# **WYDANIEI GENIALNE SKRYPTY POWŁOKI**

PONAD 100 ROZWIĄZAŃ DLA SYSTEMÓW LINUX, macOS | UNIX

DAVE TAYLOR, BRANDON PERRY

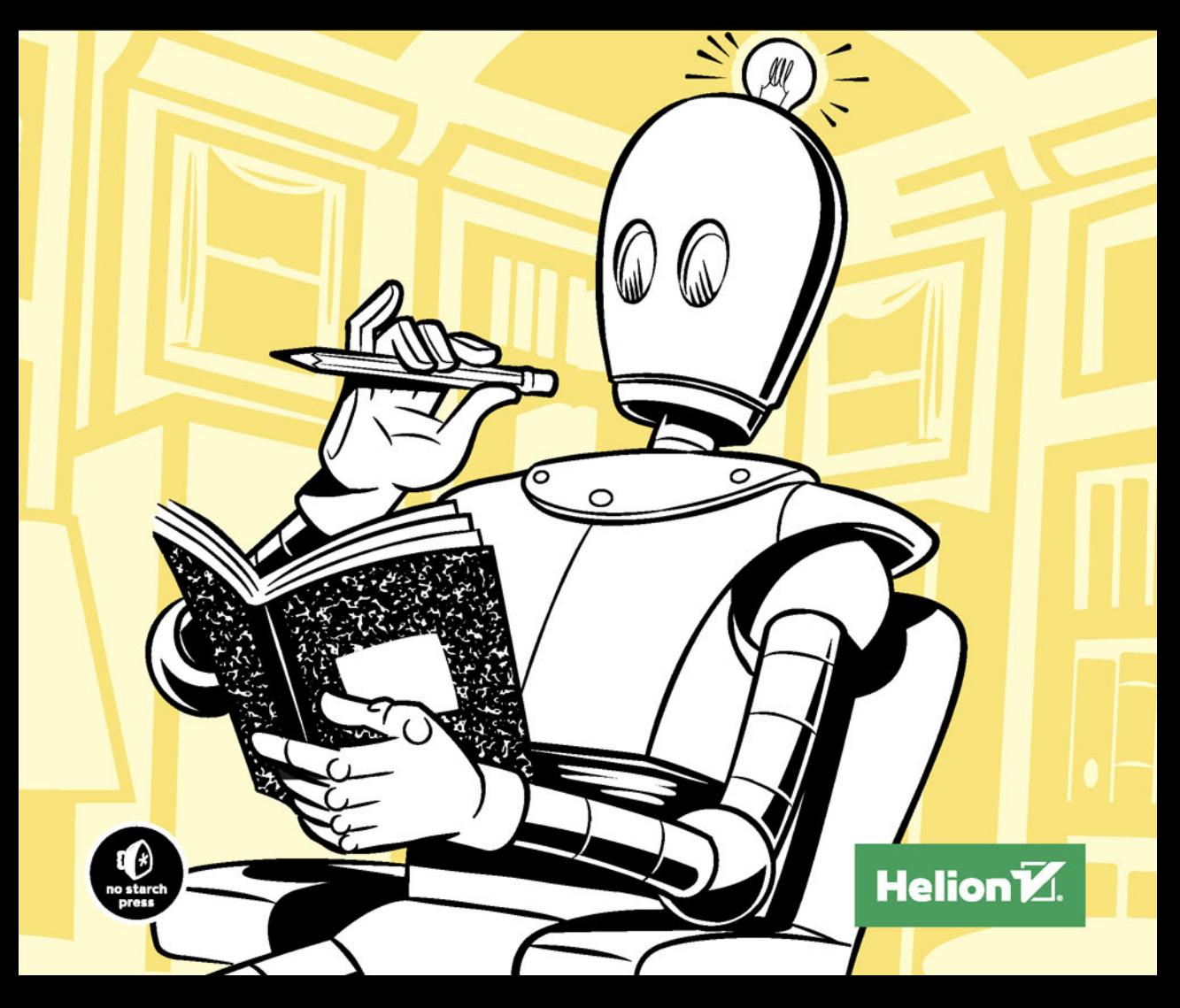

Tytuł oryginału: Wicked Cool Shell Scripts, 2nd Edition

Tłumaczenie: Andrzej Watrak

ISBN: 978-83-283-3430-4

Copyright © 2017 by Dave Taylor and Brandon Perry. Title of English-language original: Wicked Cool Shell Scripts, 2nd Edition, ISBN 978-1-59327-602-7, published by No Starch Press.

Polish-language edition copyright © 2017 by Helion SA All rights reserved.

All rights reserved. No part of this book may be reproduced or transmitted in any form or by any means, electronic or mechanical, including photocopying, recording or by any information storage retrieval system, without permission from the Publisher.

Wszelkie prawa zastrzeżone. Nieautoryzowane rozpowszechnianie całości lub fragmentu niniejszej publikacji w jakiejkolwiek postaci jest zabronione. Wykonywanie kopii metodą kserograficzną, fotograficzną, a także kopiowanie książki na nośniku filmowym, magnetycznym lub innym powoduje naruszenie praw autorskich niniejszej publikacji.

Wszystkie znaki występujące w tekście są zastrzeżonymi znakami firmowymi bądź towarowymi ich właścicieli.

Autor oraz Wydawnictwo HELION dołożyli wszelkich starań, by zawarte w tej książce informacje były kompletne i rzetelne. Nie biorą jednak żadnej odpowiedzialności ani za ich wykorzystanie, ani za związane z tym ewentualne naruszenie praw patentowych lub autorskich. Autor oraz Wydawnictwo HELION nie ponoszą również żadnej odpowiedzialności za ewentualne szkody wynikłe z wykorzystania informacji zawartych w książce.

Wydawnictwo HELION ul. Kościuszki 1c, 44-100 GLIWICE tel. 32 231 22 19, 32 230 98 63 e-mail: *helion@helion.pl* WWW: *http://helion.pl* (księgarnia internetowa, katalog książek)

Drogi Czytelniku! Jeżeli chcesz ocenić tę książkę, zajrzyj pod adres *http://helion.pl/user/opinie/geskpo* Możesz tam wpisać swoje uwagi, spostrzeżenia, recenzję.

Pliki z przykładami omawianymi w książce można znaleźć pod adresem: *ftp://ftp.helion.pl/przyklady/geskpo.zip*

Printed in Poland.

- [Kup książkę](http://helion.pl/page54976~rf/geskpo)
- 
- Oceń książkę • Oceń książkę
- 
- Kurygarnia internetowa • Lubię to! » Nasza społeczność

# Spis treści

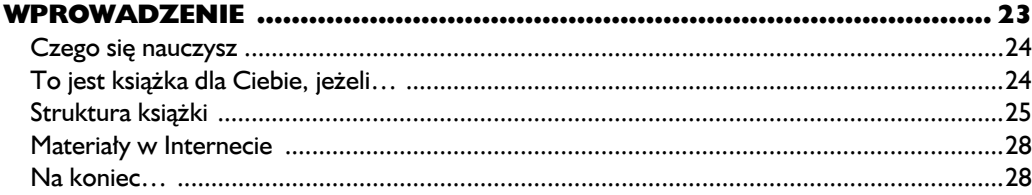

#### $\bullet$

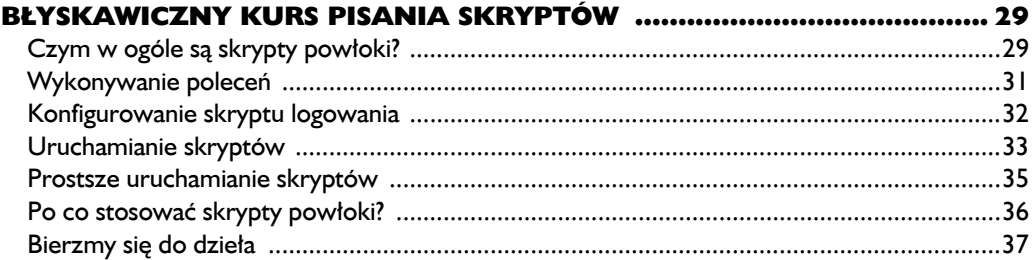

#### $\mathbf I$

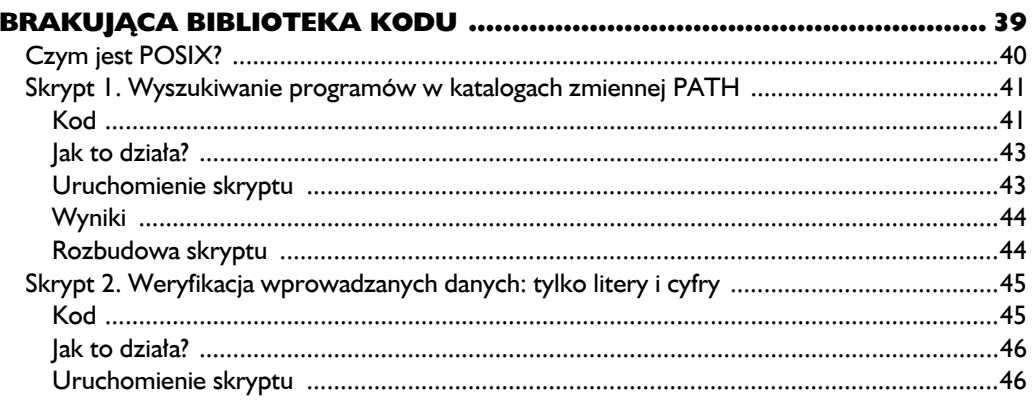

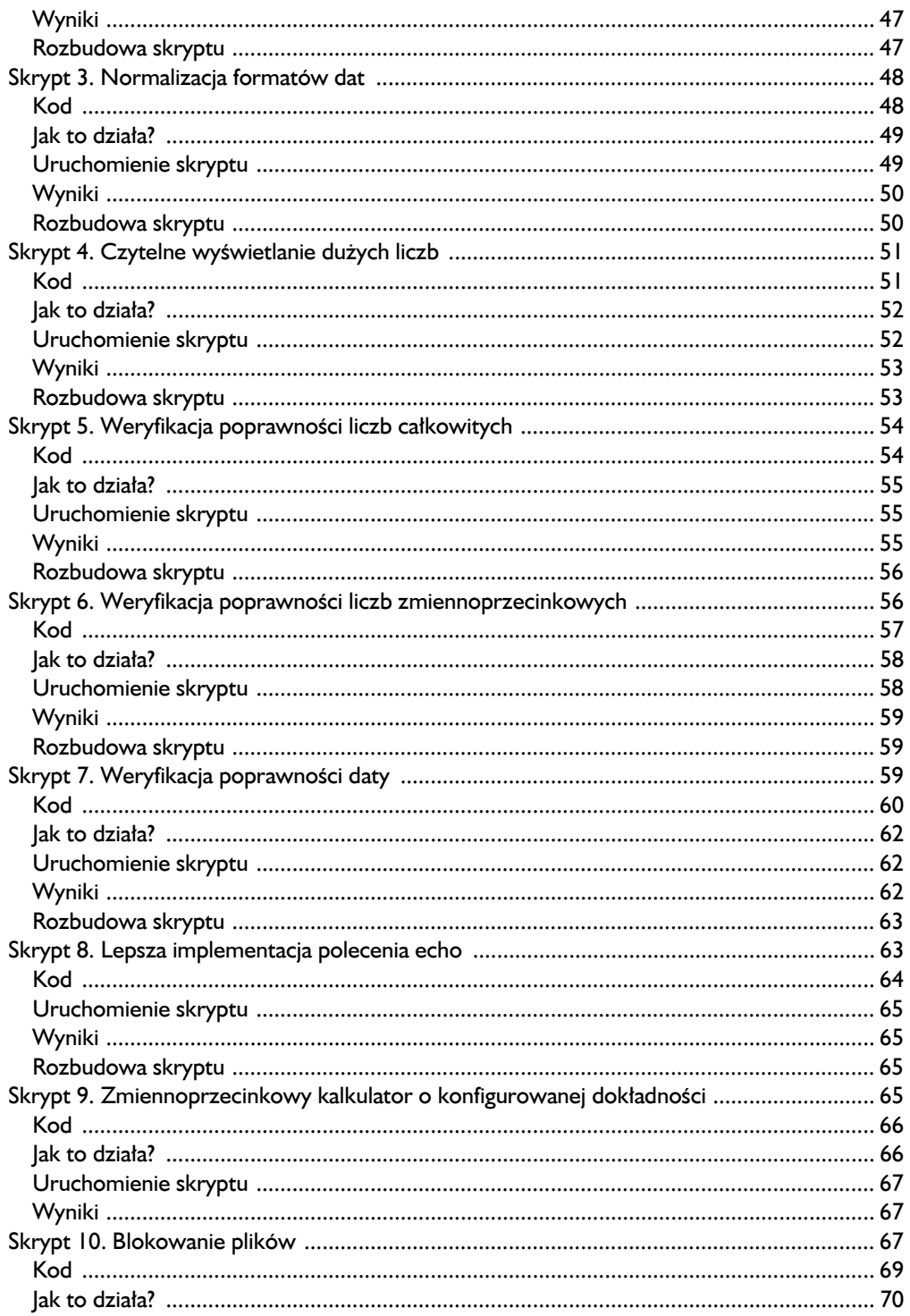

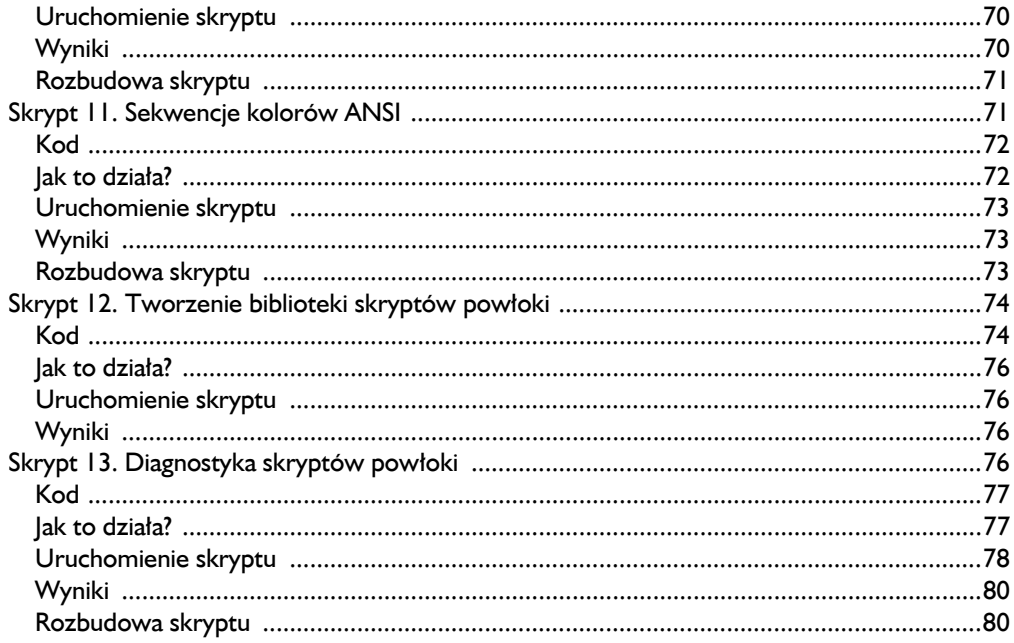

## $\overline{\mathbf{2}}$

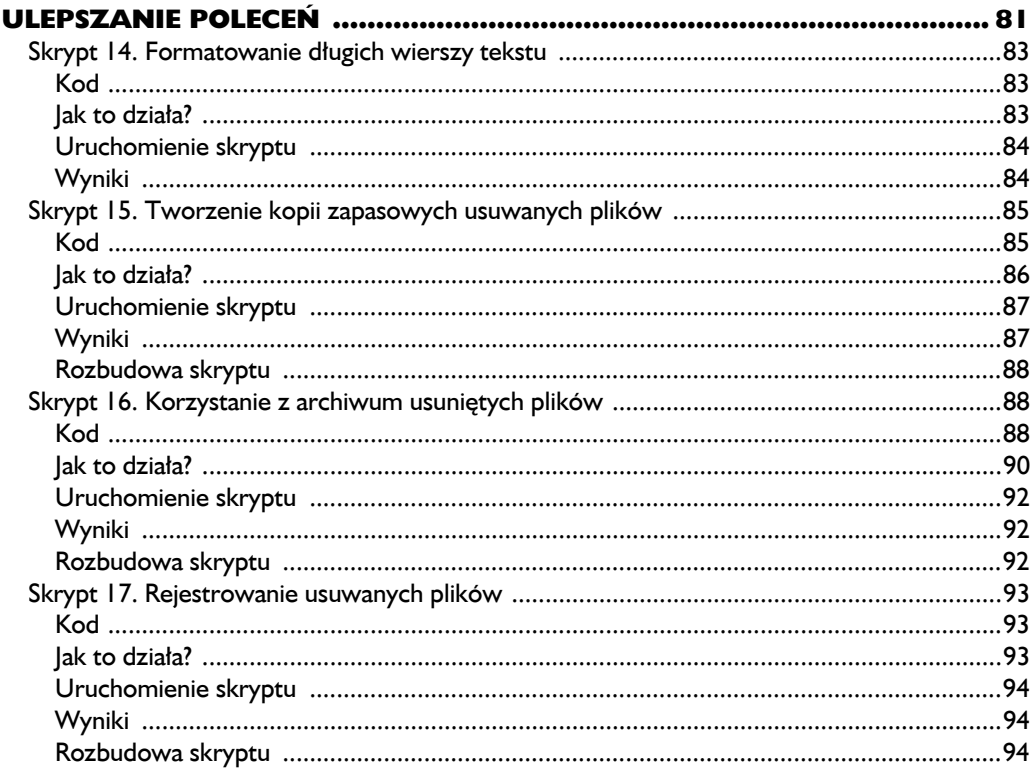

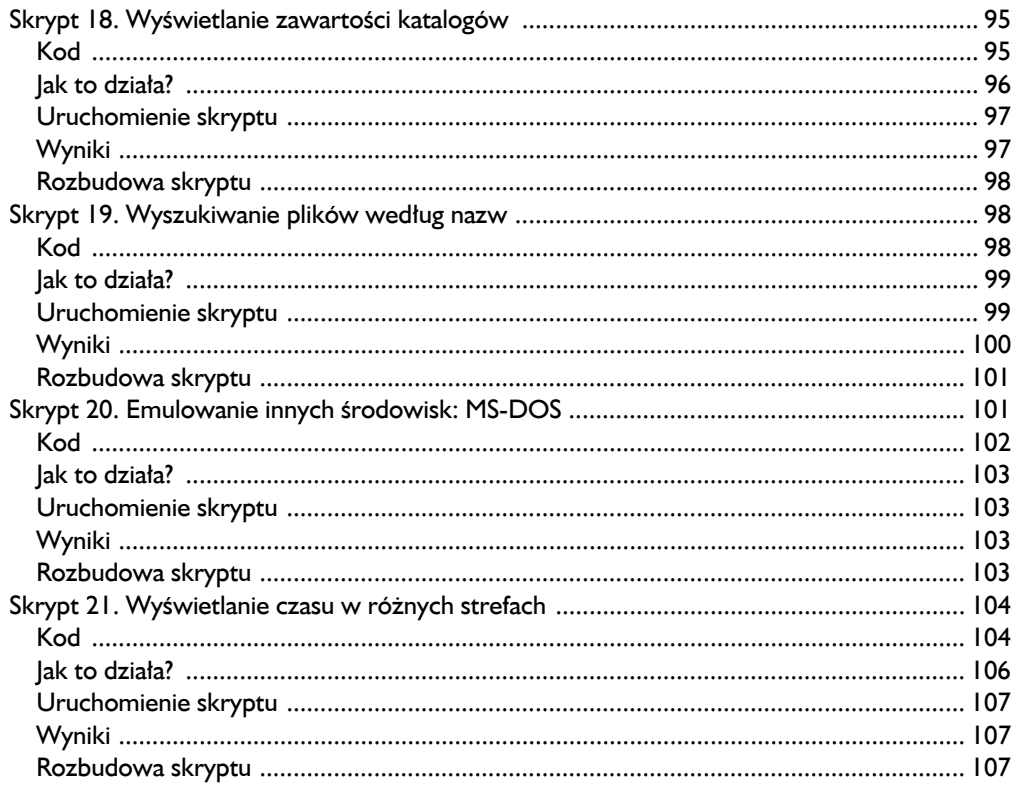

## $\overline{\mathbf{3}}$

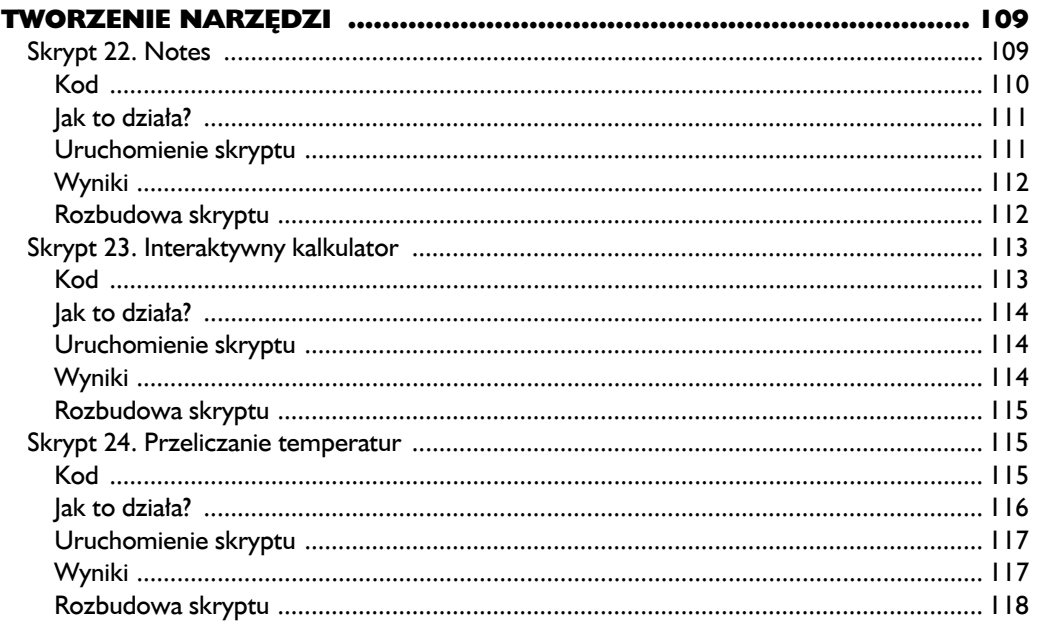

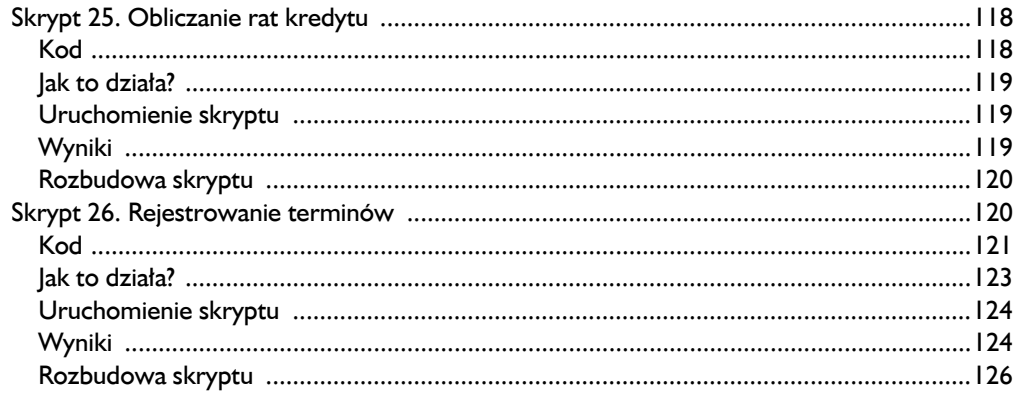

#### $\overline{\mathbf{4}}$

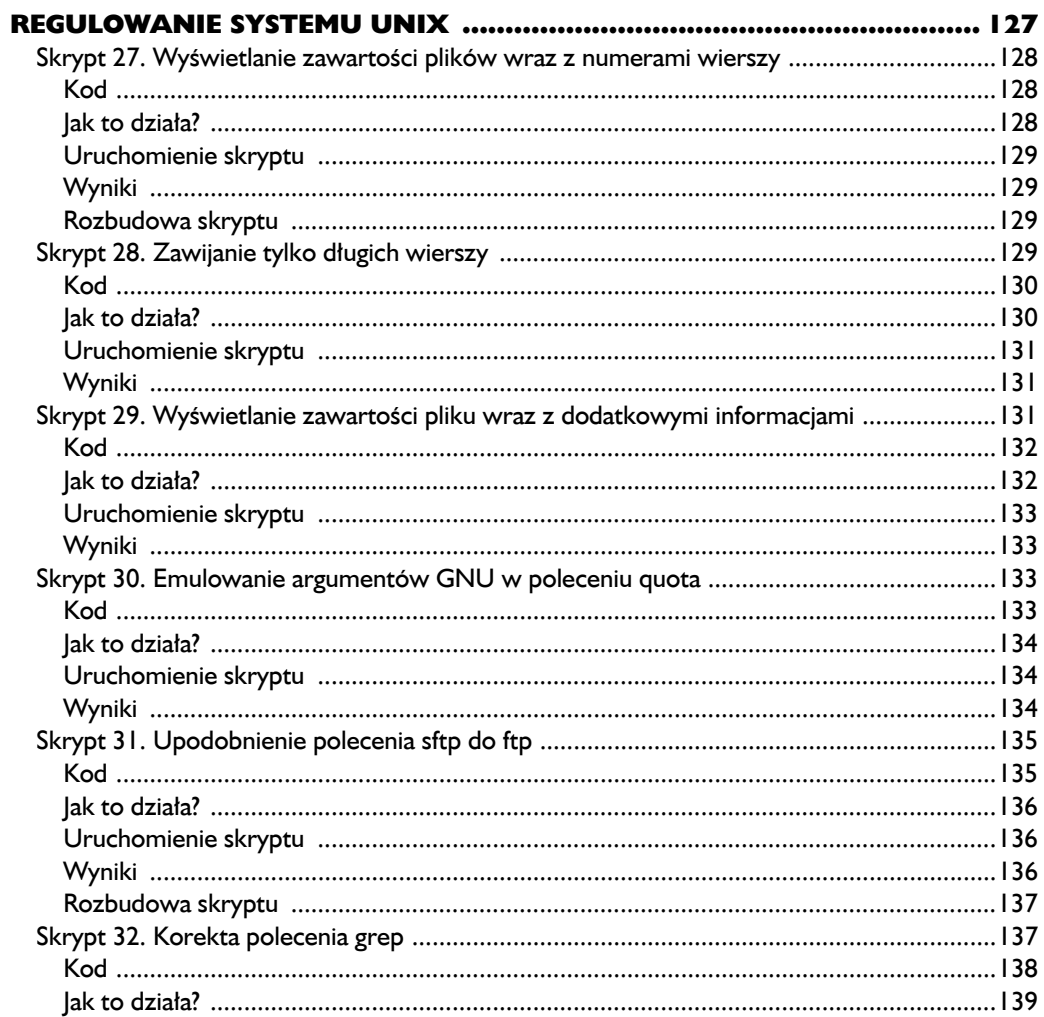

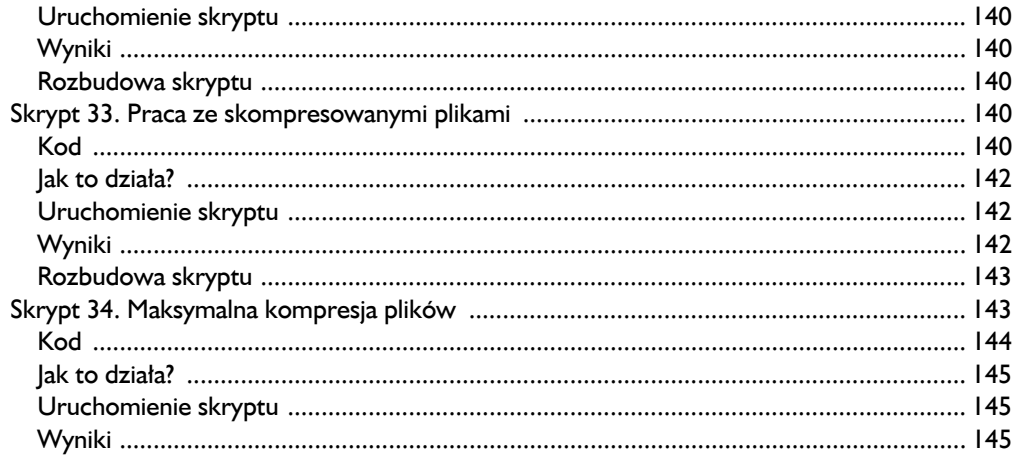

#### $\epsilon$

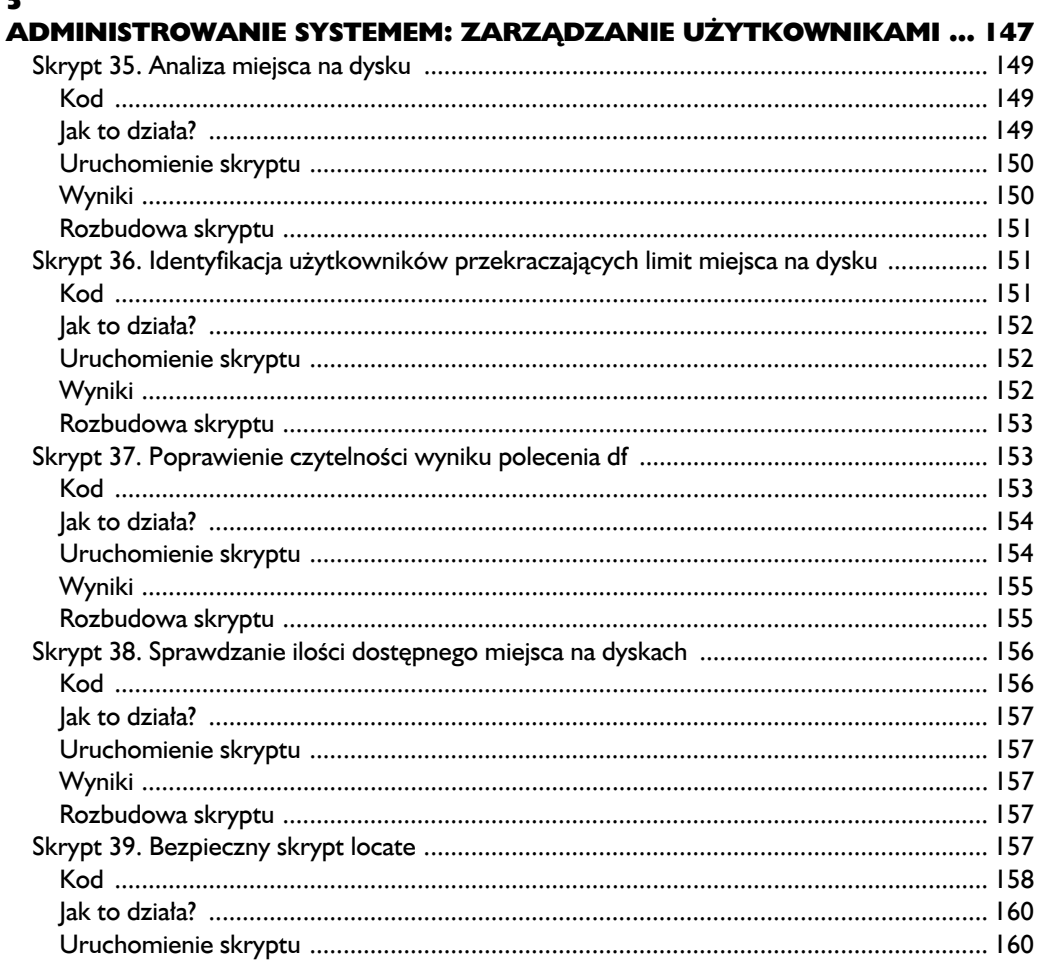

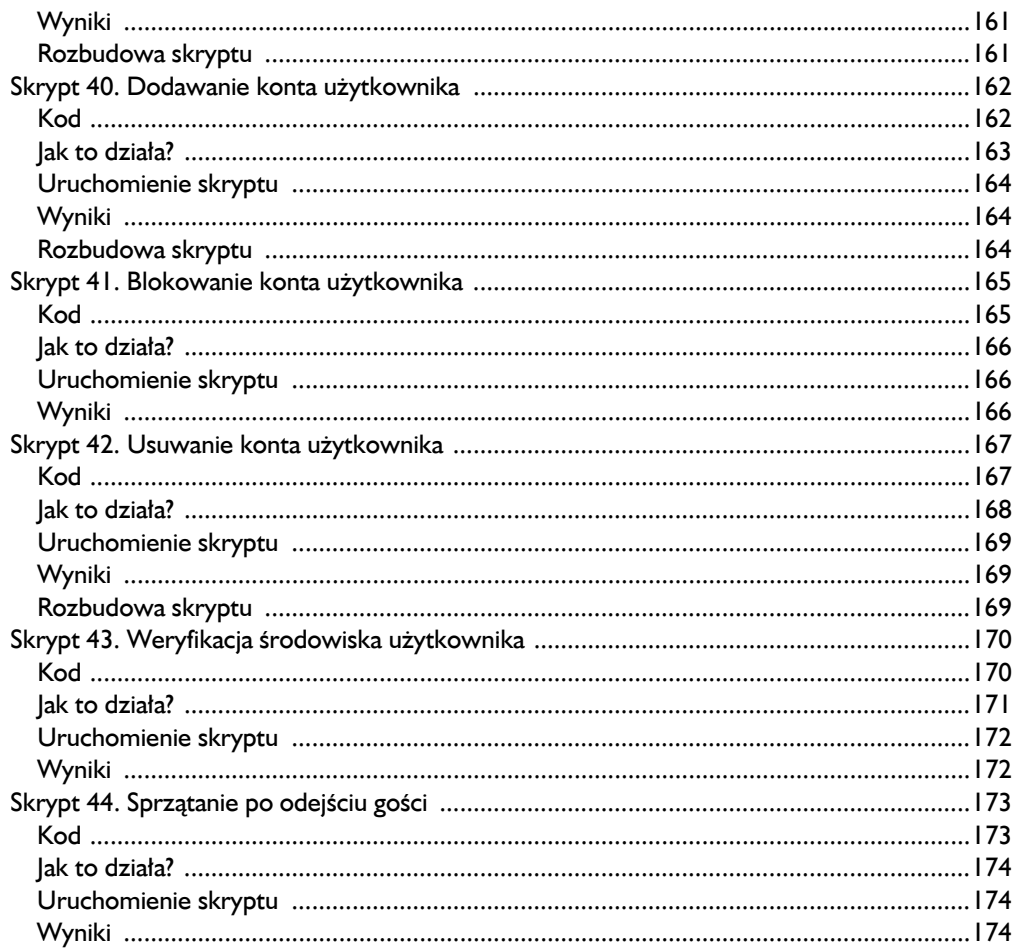

#### $\ddot{\mathbf{6}}$

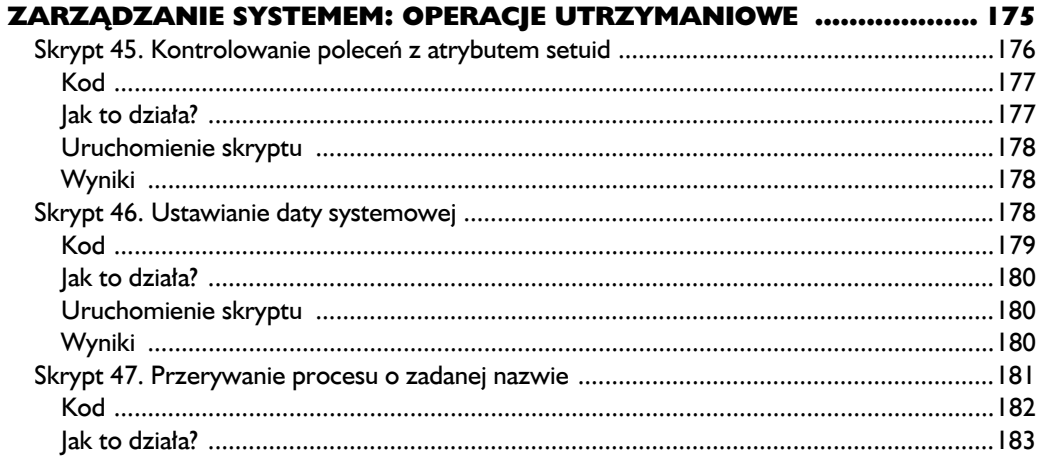

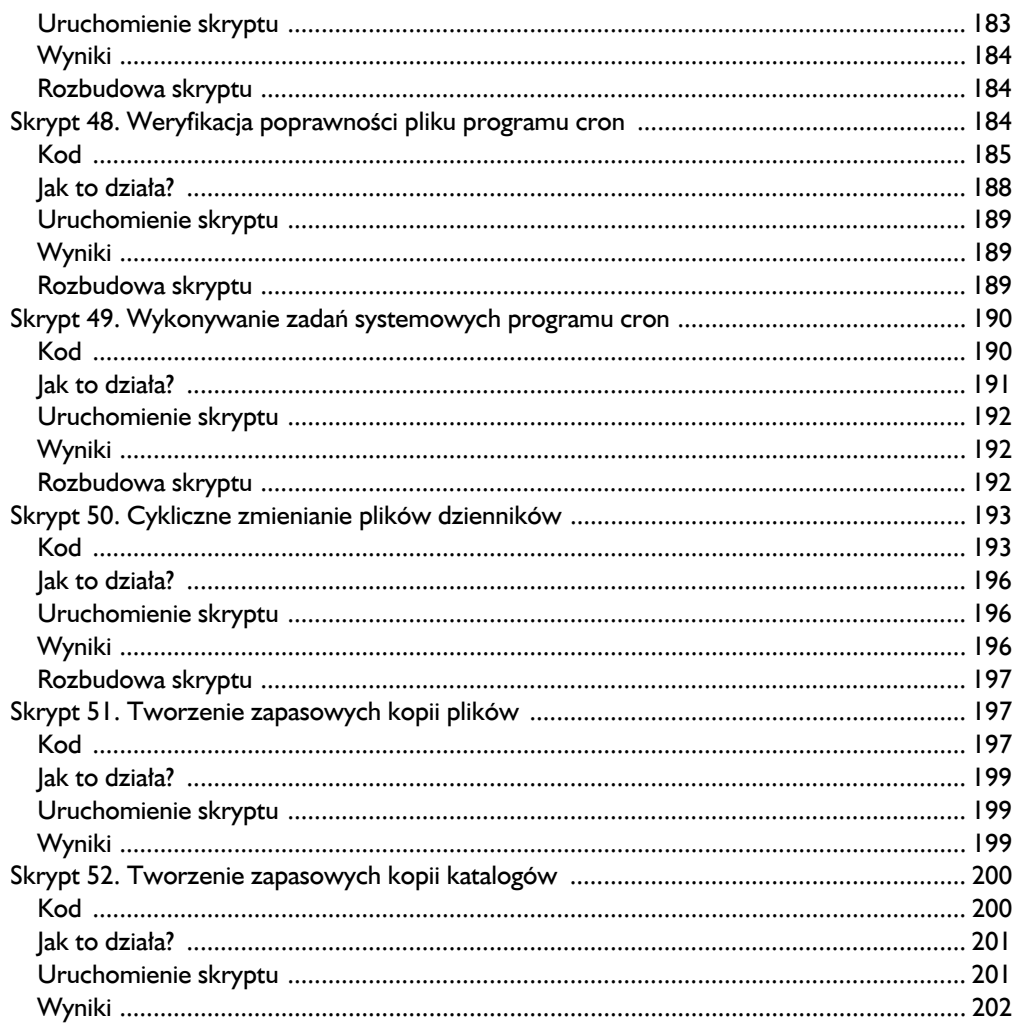

#### $\overline{\mathbf{z}}$

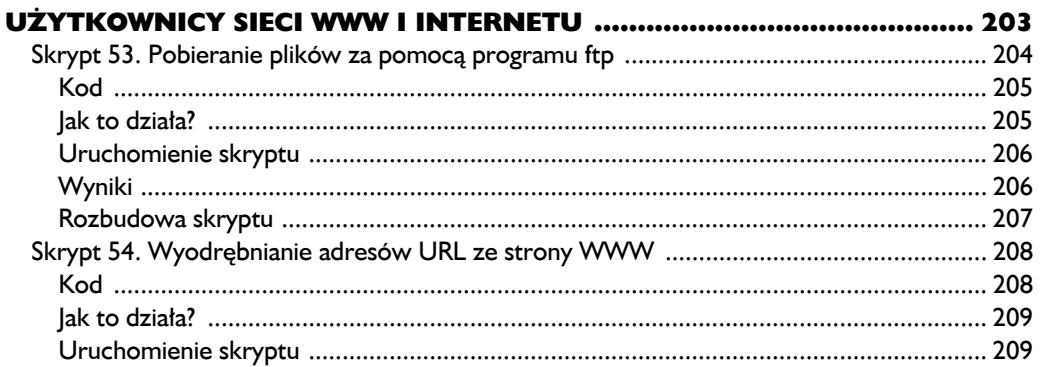

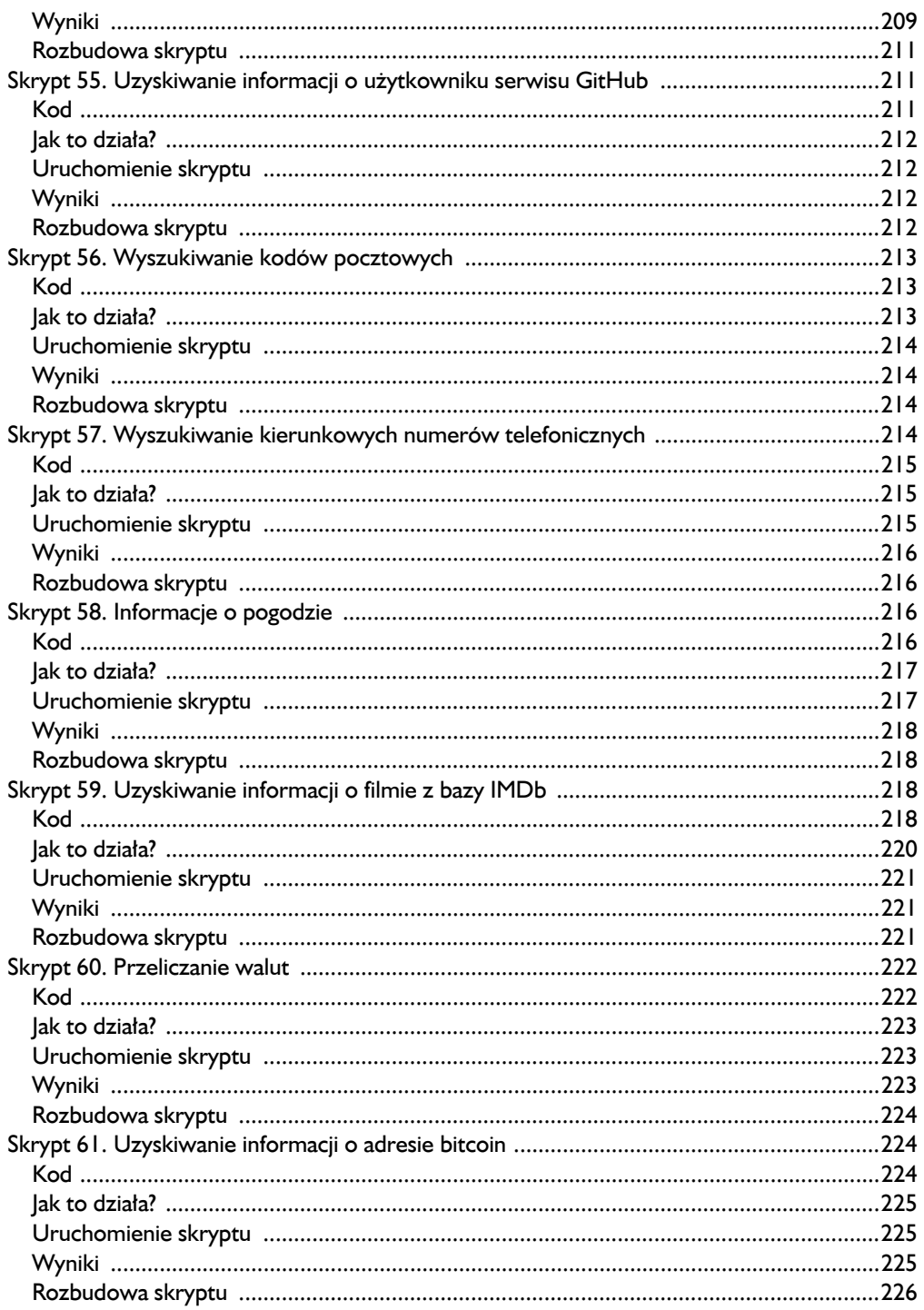

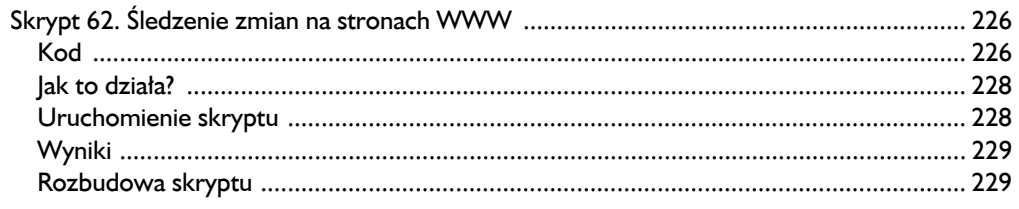

### $\pmb{8}$

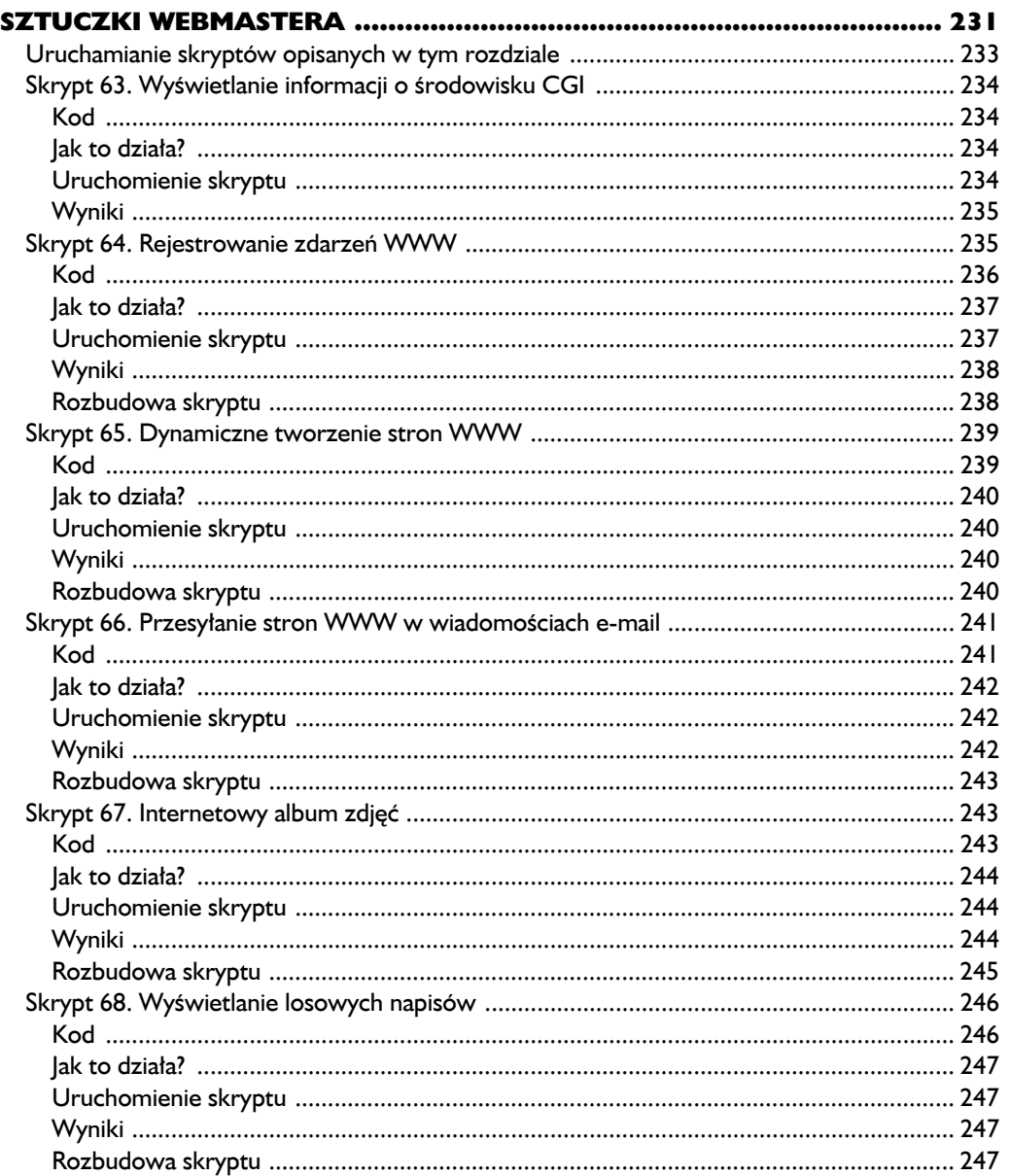

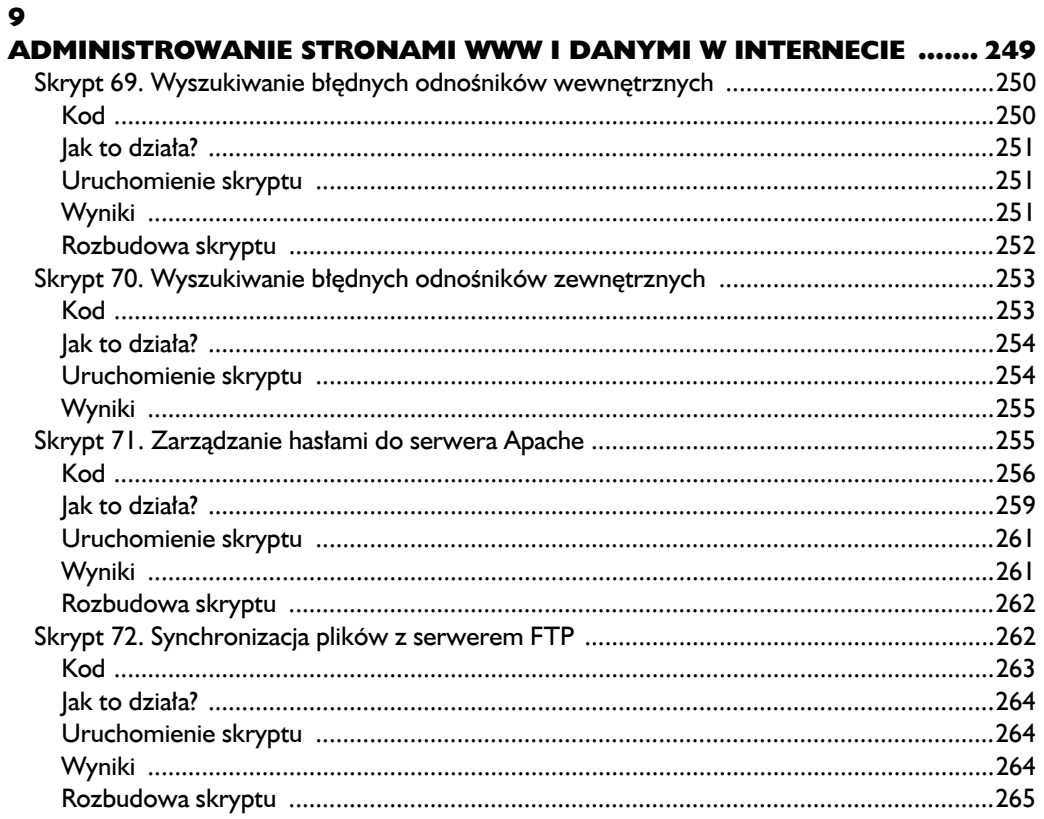

#### 10

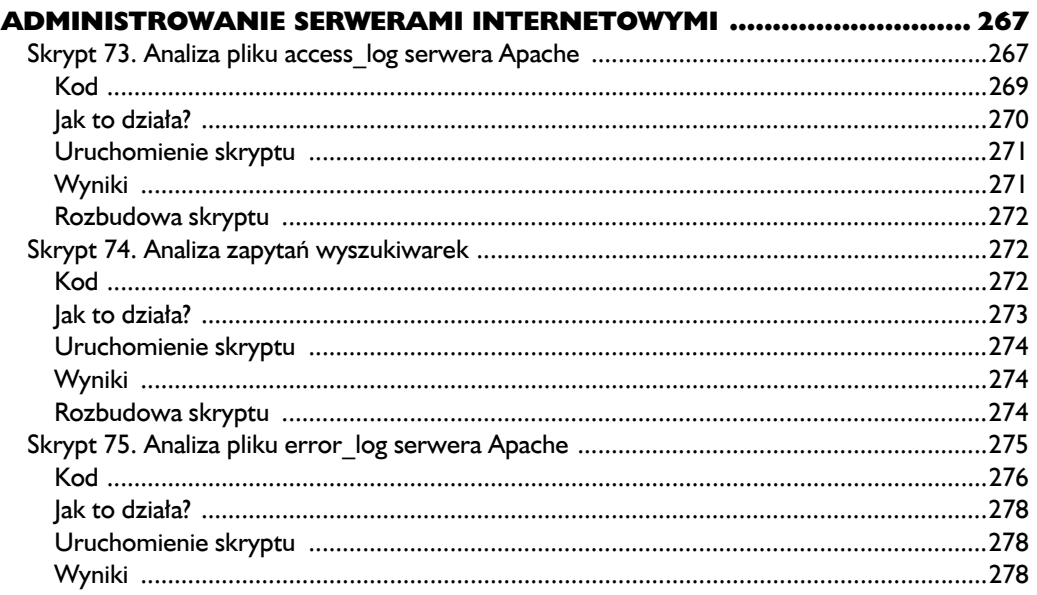

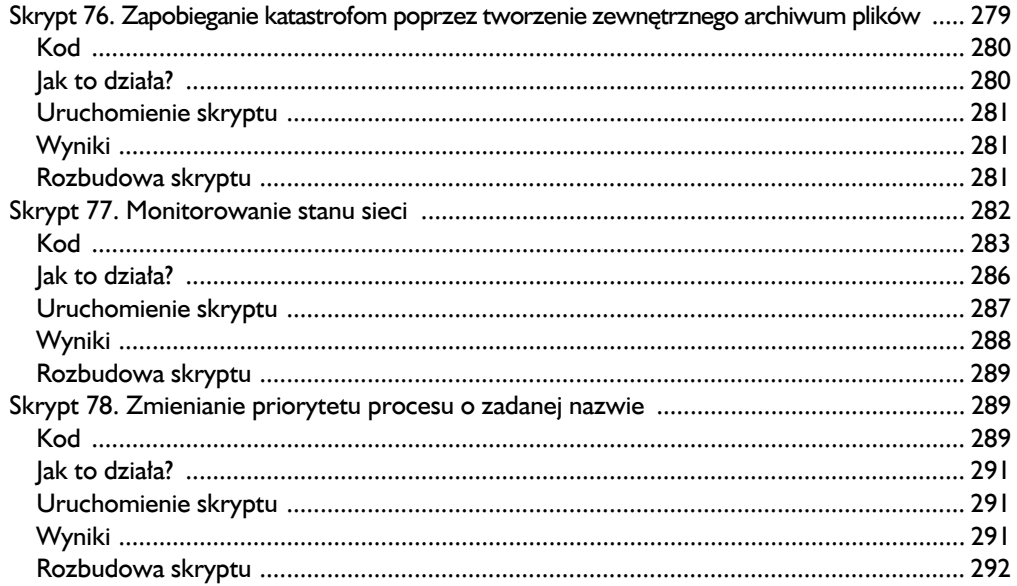

#### $\mathbf{H}$

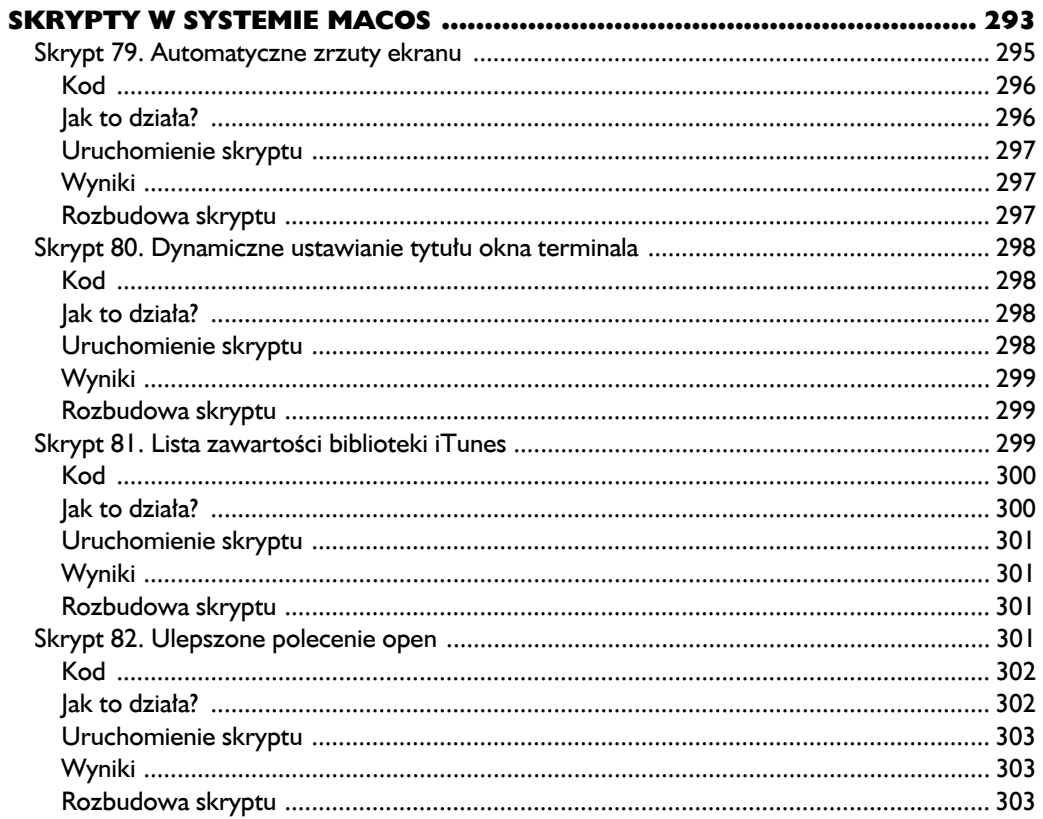

#### $12$

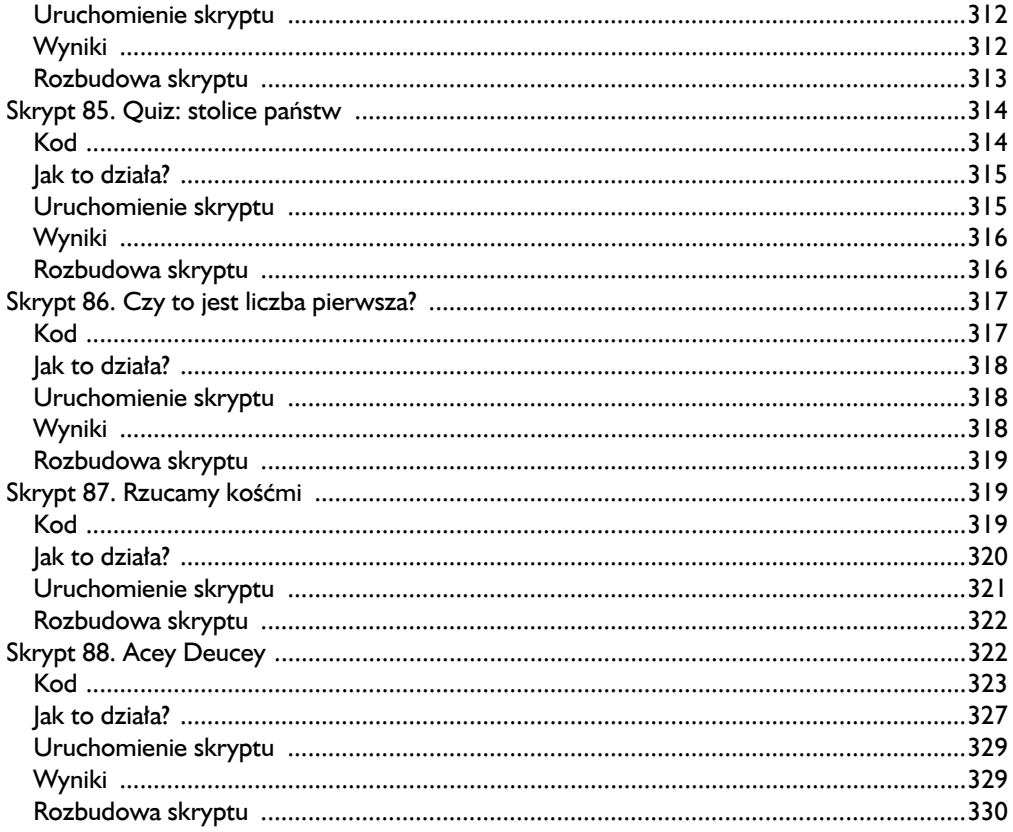

#### $\blacksquare$

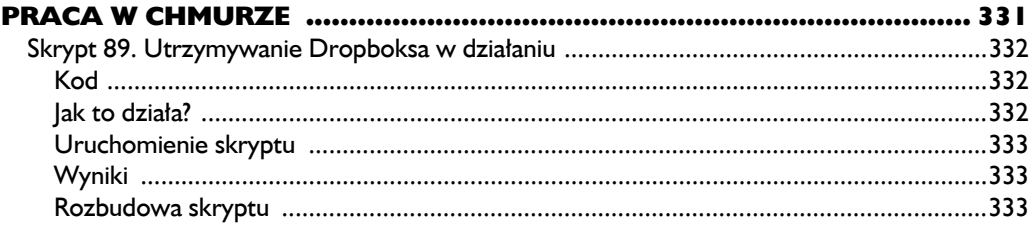

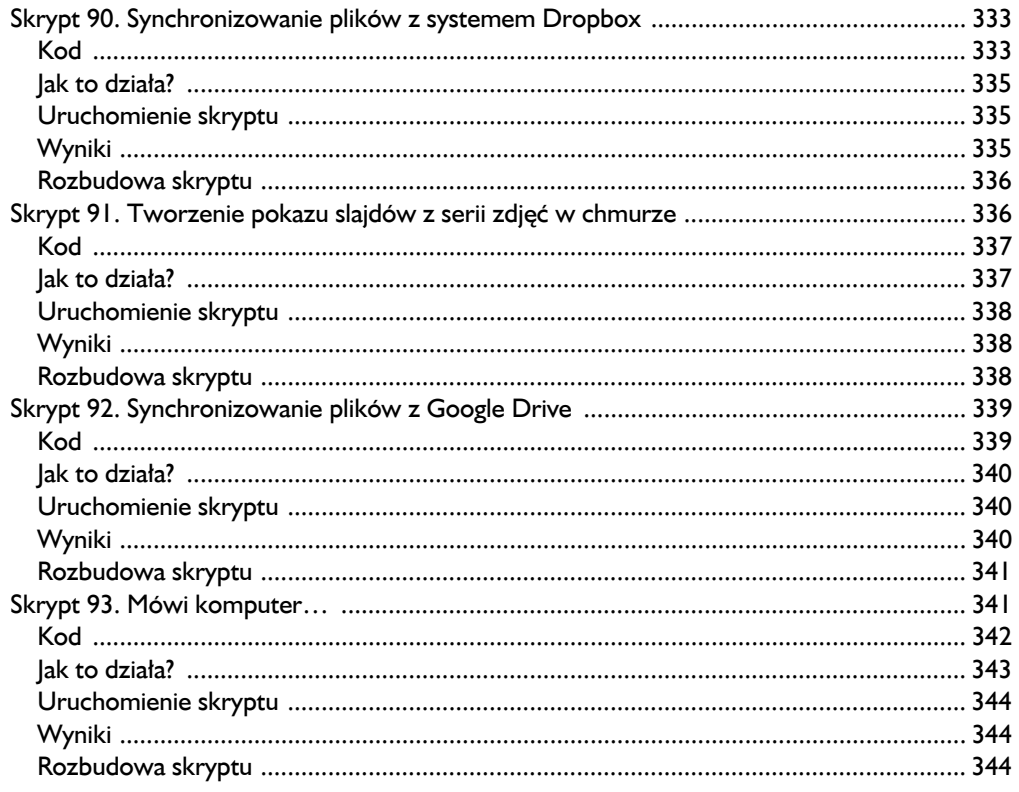

#### $\blacksquare$

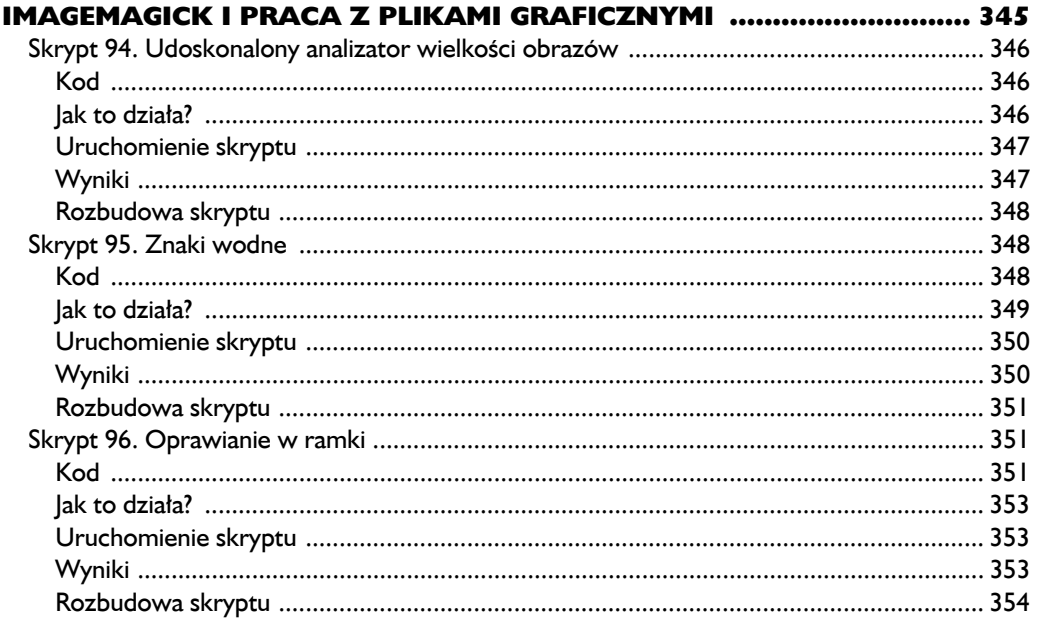

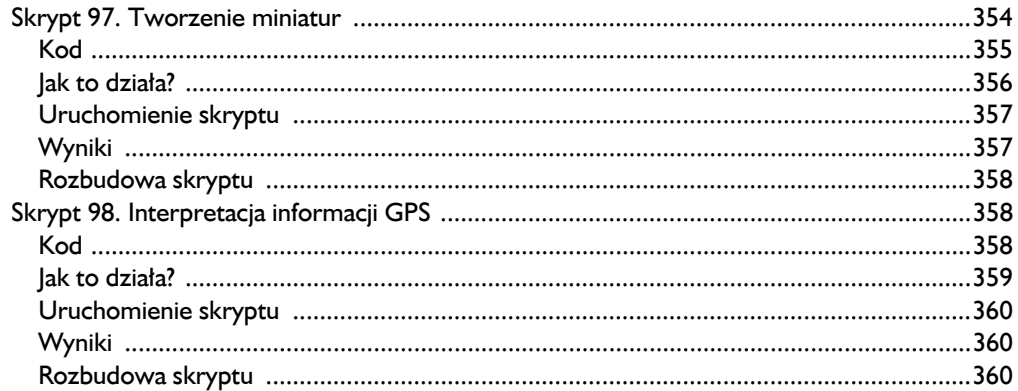

### $\overline{15}$

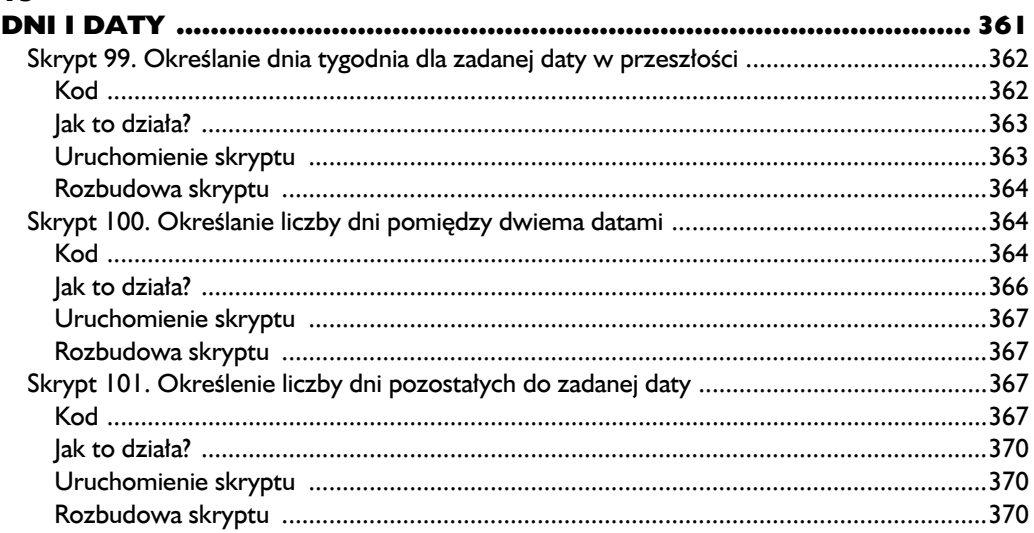

#### $\blacktriangle$

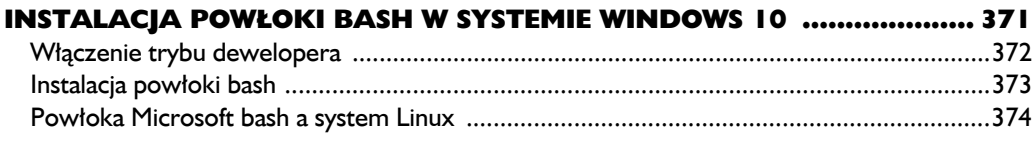

### $\mathbf{B}$

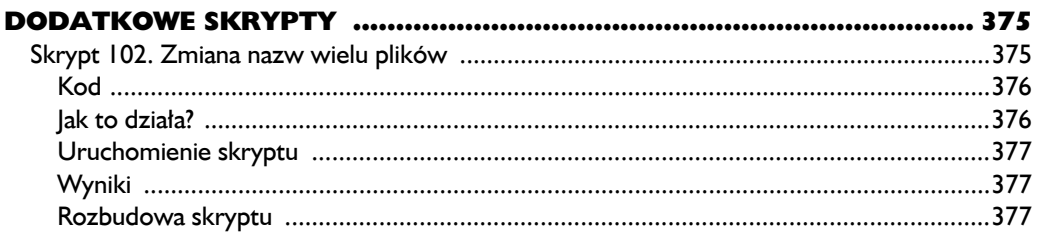

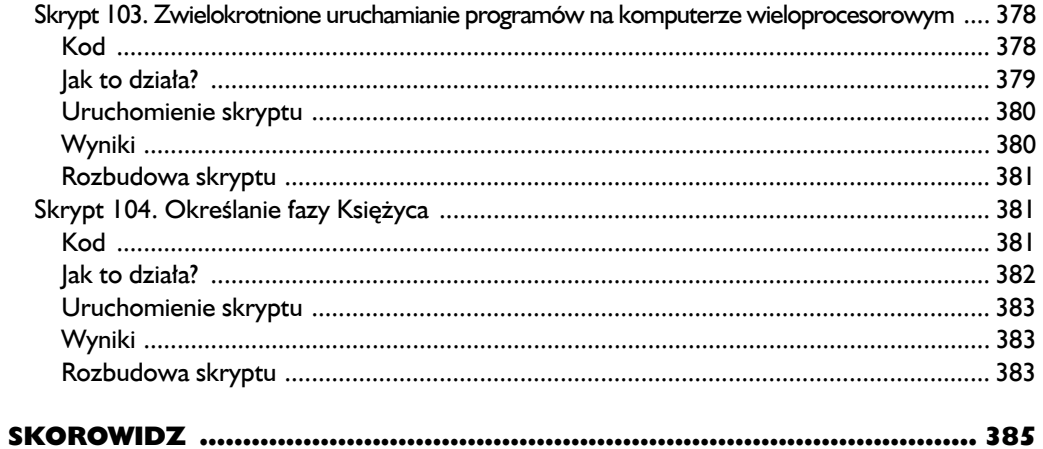

## **Brakująca** biblioteka kodu

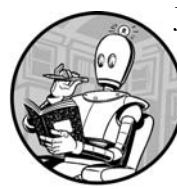

JEDNA Z NAJWIEKSZYCH ZALET SYSTEMU UNIX JEST MOŻLIWOŚĆ TWORZENIA NOWYCH POLECEŃ POPRZEZ WYKORZYSTANIE ISTNIEJĄCYCH W INNY SPOSÓB. CHOĆ SYSTEM ZAWIERA SETKI poleceń, które można łączyć na tysiące sposobów, zawsze będziesz spotykał się z przypadkami, gdy żadne z nich nie będzie odpowiednie do wykonania potrzebnej operacji tak jak trzeba. W tym

rozdziałe opisujemy metody tworzenia lepszych i bardziej zaawansowanych poleceń w świecie skryptów powłoki.

Jest jednak jedna rzecz, o której musimy powiedzieć na samym początku: środowisko do tworzenia skryptów powłoki nie jest tak zaawansowane jak prawdziwe środowisko programistyczne. Jezyki Perl, Python, Ruby, a nawet C zawierają struktury i biblioteki oferujące różne dodatkowe funkcjonalności. Natomiast w świecie skryptów powłoki obowiązuje zasada "radź sobie sam". Skrypty opisane w tym rozdziale pozwolą Ci odnaleźć własną drogę w tym świecie. Są to elementy konstrukcyjne, za pomocą których będziesz mógł w dalszej części książki tworzyć niesamowite skrypty.

Wiele problemów towarzyszących pisaniu skryptów ma swoje źródło w subtelnych różnicach pomiedzy odmianami systemu Unix oraz dystrybucjami systemu Linux. Choć standardy IEEE POSIX niewatpliwie określają wspólną bazę funkcjonalności dla implementacji wszystkich systemów, jednak przejście na system macOS po latach używania Red Hat GNU/Linux może być stresujące. Polecenia są inne, gdzie indziej zapisane, pomiedzy ich argumentami występują różnice. Te rozbieżności powodują, że tworzenie skryptów jest trudną sztuką. ale nauczysz sie kilku sztuczek, dzieki którym różnice te nie beda takie groźne.

## **Czym jest POSIX?**

Na poczatku system Unix przypominał Dziki Zachód. Różne firmy ulepszały go i rozwijały w różnych kierunkach, a jednocześnie zapewniały użytkowników, że wszystkie nowe wersje sa kompatybilne z poprzednimi i jest to ten sam Unix. W pewnym momencie do gry włączył się instytut IEEE (ang. Institute for Electrical and Electronic Engineers — Instytut Inżynierów Elektryków i Elektroników) i przy ogromnym wysiłku własnym i wszystkich twórców systemu Unix opracował standard POSIX (ang. Portable Operating System Interface — przenośny interfejs dla systemu operacyjnego Unix), zgodnie z którym powinny być tworzone wszystkie komercyjne i bezpłatne implementacje systemu Unix. Nie można nabyć systemu operacyjnego POSIX jako takiego, ale system Unix lub GNU/Linux, którego używasz, jest generalnie zgodny ze standardem POSIX (choć pojawiają się głosy, czy standard ten w ogóle jest potrzebny, skoro GNU/Linux sam stał się standardem).

Ale nawet zgodne ze standardem POSIX implementacje systemu Unix mogą różnić się między soba. Jednym z przykładów, opisanych w dalszej części rozdziału, jest polecenie echo. W niektórych wersjach systemu obsługuje ono argument -n zapobiegający przejściu kursora do nowego wiersza, co zazwyczaj ma miejsce po wykonaniu polecenia. W innych wersjach systemu w wyświetlanym poleceniem echo tekście należy umieścić sekwencje \c oznaczają "nie przechodź do nowego wiersza", a w jeszcze innych odmianach systemu nie ma w ogóle możliwości zapobieżenia przejściu kursora do nowego wiersza. Aby było jeszcze ciekawiej, niektóre wersje systemu Unix zawierają powłoki, w których jest wbudowane polecenie echo nieobsługujące argumentów -n ani \c, albo polecenie to jest samodzielnym plikiem binarnym */bin/echo*, obsługującym powyższe argumenty. Wszystko to sprawia, że trudno jest w jednolity sposób implementować żadania wprowadzenia danych przez użytkownika w skryptach, które powinny działać identycznie w możliwie jak największej liczbie odmian systemu Unix. Dlatego gdy chce się tworzyć przydatne skrypty, bardzo ważne jest znormalizowanie polecenia echo tak, aby działało ono tak samo we wszystkich systemach. W dalszej części rozdziału, w skrypcie nr 8, dowiesz się, jak wykorzystać polecenie echo w skrypcie, aby utworzyć znormalizowana wersję tego polecenia.

#### **UWAGA** W niektórych skryptach opisanych w tej książce wykorzystane są cechy powłoki bash, które mogą nie być dostępne w innych powtokach zgodnych ze standardem POSIX.

Ale dość historii, zajmijmy się skryptami, które potem wykorzystasz do utworzenia swojej biblioteki!

## Skrypt I. Wyszukiwanie programów w katalogach zmiennej PATH

W skryptach wykorzystujących zmienne środowiskowe (na przykład MAILER lub PAGER) krvie sie niebezpieczeństwo: niektóre ich ustawienia moga wskazywać programy, których nie ma. Jeżeli nie miałeś do czynienia z powyższymi zmiennymi, wyjaśniamy, że MAILER wskazuje preferowany program pocztowy (na przykład */usr/bin/mailx*), a PAGER — program służący do przegladania długich dokumentów ekran po ekranie (strona po stronie). Jeżeli na przykład zadecydujesz, że w elastycznym skrypcie do wyświetlania długiego wyniku użyjesz programu wskazanego w zmiennej PAGER zamiast domyślnego programu systemowego (najcześciej more lub 1 ess), to w jaki sposób możesz wtedy sprawdzić, że powyższa zmienna zawiera poprawną wartość?

Pierwszy skrypt bedzie służył do sprawdzania, czy dany program znajduje się w jednym z katalogów zapisanych w zmiennej PATH. Jest to jednocześnie dobry przykład zastosowania kilku technik, miedzy innymi funkcji i wyodrebniania fragmentów danych. Listing 1.1 pokazuje, jak można sprawdzić, czy ścieżki sa poprawnie wpisane.

#### Kod

#### Listing 1.1. Funkcje zawarte w skrypcie inpath

```
#!/bin/bash
```

```
# Skrypt inpath sprawdzający, czy dany program jest poprawny sam w sobie,
# czy też znajduje się w katalogach zapisanych w zmiennej PATH.
```
#### in path()

ļ

# Funkcja usiłująca odnaleźć program na podstawie jego nazwy i zmiennej PATH. # Zwraca 0, jeżeli program istnieje i jest plikiem wykonywalnym, albo 1 w przeciwnym wypadku. # Zwróć uwage, że tymczasowo zmieniany jest separator IFS, ale jego pierwotna wartość jest # przywracana na końcu funkcji.

```
ourpath=$2
                                           result = 1cmd = $1IFS="oldIFS=$IFS
for directory in "$ourpath"
do
  if \lceil -x \space \text{§} \text{directory}/\text{§} \text{cmd} \rceil; then
    result=0# Dojście do tego miejsca oznacza, że program $cmd znajduje się
                       # w katalogu $directory.
  fi
done
IFS=$oldIFS
return $result
```

```
checkForCmdInPath()
     \{var=$1
       if \lceil "$var" != "" ] ; then
\bf{0}if \lceil "${var:0:1}" = "/" ] ; then
            if \lceil ! -x $var \rceil ; then
Q
               return 1
            fi
ଈ
          elif ! in path $var "$PATH" ; then
            return 2
          fi
       fi
    \mathcal{E}
```
Jak wspomnieliśmy w rozdziale 0, zalecane jest utworzenie w katalogu domowym nowego katalogu o nazwie *skrypty* i dodanie jego pełnej nazwy do zmiennej PATH. Użyj teraz polecenia echo do sprawdzenia bieżacej wartości zmiennej. a następnie w odpowiednim skrypcie logowania (login, profile, bashrc lub *bash profile* — w zależności od powłoki) wpisz polecenie modyfikujące zmienna PATH. Szczegółowe informacje, jak to zrobić, znajdziesz w rozdziale 0, w części "Konfigurowanie skryptu logowania".

**UWAGA** Jeżeli do wyświetlania listy plików w terminalu używasz polecenia 1s, możesz na początku nie zobaczyć specjalnych plików, takich jak bashrc czy bash profile. Jest tak dlatego, ponieważ pliki o nazwach zaczynających się od kropki są traktowane jako "ukryte". (Na samym poczatku epoki systemu Unix okazało się, że ta konwencja przysparza pewnych kłopotów). Aby wyświetlić wszystkie pliki w danym katalogu, włącznie z ukrytymi, użyj polecenia 1s z argumentem -a.

> Chcemy jeszcze raz podkreślić, że przyjęliśmy w tej książce założenie, że ze wszystkich skryptów będziesz korzystał w powłoce bash. Zwróć uwagę, że w pierwszym wierszu jawnie wskazana jest ścieżka (shebang) /bin/bash. W wielu systemach stosowana jest ścieżka /usr/bin/env określająca środowisko właściwe dla danego skryptu.

#### **UWAGA DO KOMENTARZY**

Mieliśmy dylemat, czy powinniśmy szczegółowo opisywać działanie każdego skryptu. W niektórych przypadkach opisujemy w tekście trudniejsze fragmenty kodu, ale generalnie stosujemy w kodzie komentarze zawierające wyjaśnienia, co w danym miejscu się dzieje. Zwracaj uwagę na znaki # i tekst, który po nich nastepuje.

Ponieważ bez wątpienia kiedyś będziesz musiał czytać skrypty utworzone przez innych programistów, dobrą praktyką jest czytanie komentarzy, aby móc zrozumieć, o co, do licha, w tym skrypcie chodzi (nie dotyczy to nas, oczywiście!). Umieszczanie komentarzy jest znakomitym zwyczajem, ponieważ opisują one operacje wykonywane w danym bloku kodu.

#### Jak to działa?

Aby funkcja checkForCmdInPath działała zgodnie z przeznaczeniem, należy przede wszystkim sprawdzić, czy podane dane zawierają tylko nazwe programu (na przykład echo), czy też pełną ścieżkę z nazwą pliku (na przykład */bin/echo*). Można to osiągnąć, sprawdzając, czy pierwszy znak wartości zmiennej to ukośnik (/). Dlatego trzeba wyodrębnić z całej wartości zmiennej tylko jej pierwszy znak.

Zwróć uwagę, że składnia wyrażenia wyodrębniającego fragment wartości  ${\cal N}$  (var:0:1), użytego w wierszu  $\bullet$ , umożliwia wydzielenie części ciągu znaków, zaczynającej się od zadanego numeru znaku i zawierającej zadaną liczbe znaków (jeżeli długość cześci nie zostanie określona, zostanie wyodrebniona cześć od zadanego znaku do końca ciągu). Na przykład wyrażenie \${var:8} reprezentuje część wartości zmiennej \$var, począwszy od 8. znaku do końca ciągu, natomiast wyrażenie \${var:8:6} reprezentuje fragment ciągu od 8. do 14. znaku włącznie. Możesz to sprawdzić na poniższym przykładzie:

```
$ var="Ciekawe rzeczy tu się dzieją..."
$ echo ${var:8}
rzeczy tu się dzieją...
$echo ${var:8:6}rzeczy
$
```
W listingu 1.1 powyższe wyrażenie jest użyte w celu sprawdzenia, czy podana ścieżka do pliku zaczyna się od ukośnika, a następnie czy plik ten faktycznie znajduje się w systemie. Jeżeli pierwszym znakiem jest ukośnik, przyjmowane jest założenie, że zmienna zawiera bezwzględną ścieżkę, po czym za pomocą operatora -x sprawdzana jest dostępność pliku w systemie @. Jeżeli ukośnika nie ma, wtedy wartość zmiennej jest przekazywana funkcji in path <sup>3</sup>, która sprawdza, czy plik znajduje się w którymś z katalogów zapisanych w zmiennej PATH.

#### Uruchomienie skryptu

Aby móc korzystać ze skryptu tak jak ze zwykłego programu, trzeba najpierw na jego końcu wpisać krótki blok poleceń, które beda wykonywały podstawowe operacje, takie jak pobranie danych wpisanych przez użytkownika i przekazanie ich opisanym wyżej funkcjom:

```
if \lceil $# -ne 1 ] ; then
  echo "Użycie: $0 polecenie" > &2 ; exit 1
fi
checkForCmdInPath "$1"
case $? in
  0) echo "$1 znajduje sie w katalogach zmiennej PATH."
                                                                    \vdots1) echo "$1 nie istnieje i nie jest to plik wykonywalny."
                                                                    ;;
```

```
2) echo "$1 nie znajduje się w katalogach zmiennej PATH."
                                                                     \ddotsesac
```
exit 0

Po wpisaniu powyższego kodu możesz uruchomić skrypt wprost, w sposób pokazany w części "Wyniki". Pamietaj, aby później, gdy zakończysz prace nad tym skryptem i będziesz go chciał umieścić w bibliotece swoich skryptów, usunąć powyższy kod lub zamienić go w komentarz, aby nie wprowadzał niepotrzebnego zamieszania.

#### Wyniki

Aby przetestować skrypt, użyj polecenia inpath z nazwami trzech programów: jednego, który jest zapisany w jednym z katalogów zmiennej PATH, drugiego, który istnieje, ale znajduje się w innym katalogu, oraz trzeciego, którego nie ma.

Listing 1.2 zawiera przykładowy test skryptu.

Listing 1.2. Test skryptu inpath

```
$ inpath echo
echo znajduje się w katalogach zmiennej PATH.
$ inpath MrEcho
MrEcho nie znajduje sie w katalogach zmiennej PATH.
$ inpath /usr/bin/MrEcho
/usr/bin/MrEcho nie istnieje i nie jest to plik wykonywalny.
$
```
Ostatni blok kodu, który wpisałeś, przekłada wynik zwracany przez funkcję in path na czytelny komunikat. Dzięki temu można łatwo sprawdzić, czy skrypt działa poprawnie w każdym z trzech przypadków.

#### Rozbudowa skryptu

Jeżeli już przy tworzeniu pierwszego skryptu chcesz poczuć się jak bohater, zastosuj zamiast wyrażenia \${var:0:1} jego bardziej skomplikowaną wersję: \${var%\${var#?}}. Wyrażenie to wykorzystuje metodę wyodrębniania fragmentu danych określoną w standardzie POSIX. Ten na pozór bezsensowny zapis zawiera w rzeczywistości dwa wyrażenia, z których jedno jest zagnieżdżone w drugim. Wewnętrzne wyrażenie \${var#?} wyodrębnia ze zmiennej var fragment całego ciągu z wyjątkiem pierwszego znaku. Znak # oznacza usunięcie pierwszego fragmentu ciągu zgodnego z zadanym wzorcem, natomiast znak? jest wyrażeniem regularnym reprezentującym dokładnie jeden znak.

Następnie wyrażenie \${var%wzorzec} wyodrębnia fragment ciągu zawierający wszystkie znaki pozostałe po usunięciu ze zmiennej var wszystkich znaków zgodnych ze wzorcem. W tym przypadku usunięte zostały znaki zwrócone przez wewnętrzne wyrażenie, zatem ostatecznym wynikiem jest pierwszy znak ciągu.

Jeżeli powyższy zapis jest dla Ciebie zbyt zagmatwany, możesz wykorzystać opisane wcześniej wyrażenie \${nazwa\_zmiennej:początek:koniec} wyodrębniające ciąg znaków, dostępne w wiekszości powłok (w tym bash, ksh i zsh).

Jeżeli nie odpowiada Ci żadna z powyższych metod wyodrebniania fragmentu danych, to oczywiście możesz wykorzystać polecenie systemowe \$(echo \$var | cut -c1). Za pomocą skryptów powłoki dany problem, na przykład wyodrebnienie, przekształcenie czy załadowanie danych, można rozwiązać na kilka sposobów. Pamiętaj, że filozofia "wiązania krawata na różne sposoby" nie oznacza, że jedna metoda jest lepsza od innej.

Ponadto, jeżeli chcesz utworzyć odmiane powyższego lub innego skryptu, który bedzie rozpoznawał, czy został uruchomiony w wierszu poleceń, czy za pomoca innego skryptu, wpisz w jednym z pierwszych wierszy następujący kod:

```
if [ "$BASH SOURCE" = "$0" ]
```
Jako ćwiczenie dla Ciebie, drogi czytelniku, pozostawiamy poeksperymentowanie i napisanie pozostałej cześci kodu!

#### **UWAGA**

Bardzo przydatny jest skrypt nr 47, który jest bardzo podobny do powyższego. Uwzględnia on zarówno katalogi zapisane w zmiennej PATH, jak również w zmiennych środowiskowych w skrypcie logowania.

## Skrypt 2. Weryfikacja wprowadzanych danych: tylko litery i cyfry

Użytkownicy często nie zwracają uwagi na wskazówki wyświetlane na ekranie i wprowadzają dane niespójne, niewłaściwie formatowane lub o błędnej składni. Jako twórca skryptów powłoki musisz umieć wyszukiwać i sygnalizować tego rodzaju błędy, zanim staną się przyczyną problemów.

Typowy przykład dotyczy wprowadzania nazw plików lub kluczy w bazie danych. Załóżmy, że Twój skrypt prosi użytkownika o wprowadzenie ciągu zawierającego wyłacznie wielkie i małe litery oraz cyfry, bez znaków interpunkcyjnych, spacji ani znaków specjalnych. Czy użytkownik wpisał poprawne dane? To sprawdza skrypt przedstawiony w listingu 1.3.

#### Kod

Listing 1.3. Skrypt sprawdzający poprawność danych

#//hin/hash # Skrypt validalnum sprawdzający, czy wprowadzone dane zawierają wyłącznie litery i cyfry.

```
validAlphaNum()
```

```
# Funkcja sprawdzająca argument. Zwraca 0, jeżeli składa się on z samych
      # wielkich i małych liter oraz cyfr, a 1 w przeciwnym wypadku.
      # Usuniecie wszystkich niedozwolonych znaków.
\bulletvalidchars="$(echo $1 | sed -e 's/[^[:alnum:]]//g')"
Ø
      if \lceil "$validchars" = "$1" ] ; then
        return 0
     P Sreturn 1
      fi
   \mathcal{E}# POCZĄTEK GŁÓWNEJ CZEŚCI SKRYPTU. USUŃ LUB ZAMIEŃ W KOMENTARZ KOD
   # PONIŻEJ TEGO WIERSZA,
   # JEŻELI TEN SKRYPT BEDZIE WYKORZYSTYWANY W INNYCH SKRYPTACH.
   # =================
   /bin/echo -n "Podaj dane: "
   read input
   # Sprawdzenie danych.
   if ! validAlphaNum "$input"; then
     echo "Dane moga zawierać tylko litery lub cyfry." >&2
     (x^{\text{int}})else
      echo "Dane poprawne."
   fi
   exit<sub>0</sub>
```
#### Jak to działa?

Algorytm powyższego skryptu jest prosty. Najpierw tworzona jest kopia wprowadzonych danych, przekształconych za pomocą polecenia sed usuwającego wszystkie niedopuszczalne znaki **O**. Następnie nowe dane są porównywane z oryginalnymi **2**. Jeżeli nie ma miedzy nimi różnicy, to wszystko jest w porządku. W przeciwnym wypadku różnica oznacza, że dane zawierają niedopuszczalne znaki, usuniete za pomocą polecenia przekształcającego, a więc dane są błędne.

Powyższy algorytm działa poprawnie, ponieważ polecenie sed usuwa z ciągu wszystkie znaki określone za pomocą wyrażenia [:alnum:]. Jest to wyrażenie regularne zgodne ze standardem POSIX, reprezentujące wszystkie znaki alfanumeryczne. Jeżeli przekształcone dane nie są zgodne z oryginalnymi, oznacza to, że we wprowadzonym ciągu znajdują się znaki inne niż alfanumeryczne, a więc wprowadzone dane są błędne. Funkcja zwraca wtedy wartość różną od zera oznaczającą problem. Pamiętaj, że dane mogą zawierać tylko znaki ASCII.

#### Uruchomienie skryptu

Skrypt jest samodzielnym programem. Prosi użytkownika o wprowadzenie danych, a następnie wyświetla informację, czy są one poprawne. Jednak bardziej praktycznym przykładem zastosowania tego skryptu jest skopiowanie zawartej w nim funkcji validAlphaNum i wklejenie jej na początku innego skryptu albo umieszczenie w bibliotece i wywołanie w sposób pokazany w skrypcie nr 12.

Powyższy kod jest również dobrym przykładem zastosowania techniki tworzenia skryptów. Powinieneś najpierw tworzyć funkcje, a następnie testować je przed zastosowaniem w wiekszych, bardziej złożonych skryptach. W ten sposób zaoszczedzisz sobie mnóstwa kłopotów.

#### *Wyniki*

Korzystanie ze skryptu validalnum jest bardzo proste. Uĝytkownik jest proszony o podanie ciągu znaków do sprawdzenia. Listing 1.4 pokazuje, jak traktowane są bledne i poprawne dane.

*Listing 1.4. Test skryptu validalnum*

```
$ 02-validalnum
Podaj dane: poprawneDANE1234
Dane poprawne.
$ 02-validalnum
Podaj dane: To sÈ na pewno B}DNE dane, 1234
Dane moga zawierać tylko litery lub cyfry.
```
#### *Rozbudowa skryptu*

Metoda "usuń błędne znaki i sprawdź, co zostało" jest dobra, ponieważ jest elastyczna, szczególnie jeżeli zarówno zmienną zawierającą wprowadzone dane, jak i wzorzec (który może być pusty) umieścisz w cudzysłowach, dzieki czemu unikniesz błędów spowodowanych pustymi zmiennymi. Puste zmienne są częstą przyczynÈ problemów w skryptach, poniewaĝ z ich powodu pozornie poprawne wyrażenie warunkowe okazuje się błędne i skutkuje wyświetleniem komunikatu. Musisz zawsze pamiętać, że fraza złożona z cudzysłowów nieobejmujących żadnych znaków różni się od pustej frazy.

Chcesz dopuszczać wprowadzanie wyłącznie wielkich liter, spacji, przecinków i kropek? Wystarczy w tym celu zmienić wzorzec w wierszu  $\bullet$  na poniższy:

sed 's/[^[:upper:] ,.]//g'

Do sprawdzania numerów telefonicznych możesz wykorzystać proste wyrażenie (dopuszczające cyfry, spacje, nawiasy i myślniki, przy czym spację nie mogą znajdować sie na początku ani tworzyć sekwencji w środku ciągu):

sed 's/[^- [:digit:]\(\)]//g'

Jednak jeżeli chcesz ograniczyć dane tylko do cyfr, pamiętaj o pewnej pułapce. Być może chciałbyś użyć następującego wyrażenia:

sed 's/[^[:digit:]]//g'

Wyrażenie to działa poprawnie w przypadku liczb dodatnich, ale jak można dopuścić wprowadzanie liczb ujemnych? Jeżeli znak odejmowania umieścisz we wzorcu dopuszczalnych znaków, wówczas ciąg -3-4 będzie potraktowany jako poprawny, choé oczywiście nie reprezentuje poprawnej liczby ujemnej. Skrypt nr 5 pokazuje, jak obsługiwać liczby ujemne.

## **Skrypt 3. Normalizacja formatów dat**

Jednym z problemów towarzyszących tworzeniu skryptów jest różnorodność formatów dat. Ich normalizacja może być średnio lub bardzo trudna. Formatowanie dat należy do najtrudniejszych zadań, ponieważ daty można zapisywać na wiele róĝnych sposobów. Nawet jeĝeli poprosisz uĝytkownika o wprowadzenie daty w określonym formacie, na przykład dzień-miesiąc-rok, i tak prawdopodobnie wprowadzi on błedne dane, na przykład zamiast numeru miesiąca wpisze jego nazwe, pełną lub skróconą, albo złożoną z samych wielkich liter. Dlatego bardzo przydatna do tworzenia następnych skryptów, szczególnie skryptu nr 7, bedzie funkcja normalizująca daty.

#### *Kod*

Skrypt przedstawiony w listingu 1.5 normalizuje formaty dat według dość prostych kryteriów: miesiąc musi być określony za pomoca nazwy lub liczby z zakresu od 1 do 12, a rok musi być czterocyfrową liczbą. Znormalizowana data składa się z numeru dnia, nazwy miesiąca (jej trzyliterowego skrótu) i czterocyfrowego roku.

#### *Listing 1.5. Skrypt normdate*

```
#!/bin/bash
# Skrypt normdate zamieniający oznaczenie miesiąca na trzyliterowy skrót nazwy.
# Zawiera funkcjĊ wykorzystaną w skrypcie nr 7, valid-date, zwracającą wartoĞü 0, jeĪeli data jest poprawna.
monthNumToName()
{
   # Przypisanie zmiennej 'month' odpowiedniej wartoĞci.
   case $1 in
    1 ) month="sty" ;; 2 ) month="lut" ;;
    3 ) month="mar" ;; 4 ) month="kwi" ;;
     5 ) month="maj" ;; 6 ) month="cze" ;;
     7 ) month="lip" ;; 8 ) month="sie" ;;
    9 ) month="wrz" ;; 10) month="paź" ;;
    11) month="lis" ;; 12) month="gru" ;;
    * ) echo "$0: Błędny numer miesiąca $1" >&2; exit 1
   esac
   return 0
}
```

```
# POCZĄTEK GŁÓWNEJ CZEŚCI SKRYPTU. USUŃ LUB ZAMIEŃ W KOMENTARZ KOD
    # PONIŻEJ TEGO WIERSZA.
    # JEŻELI TEN SKRYPT BEDZIE WYKORZYSTYWANY W INNYCH SKRYPTACH.
    # =================
    # Weryfikacja danych
    if \lceil 3 \# -ne 3 \rceil; then
      echo "Użycie: $0 dzień miesiąc rok" >&2
      echo "Typowe formaty: '3 sierpnia 2002, '3 8 2002'" > & 2
      exit 1fi
    if \lceil 3 - e 99 \rceil; then
      echo "$0: rok musi być liczba czterocyfrowa." >&2: exit 1
    fi
    # Czy miesiąc jest podany w postaci liczby?
1 if \lceil -z \rceil if \lceil -z \rceil (echo 2 \rceilsed 's/\lceil \lceil : \text{digit}: \rceil \rceil)//g') 1; then
      monthNumToName $2
    else
      # Normalizacja nazwy miesiąca: tylko trzy pierwsze litery.
Ø
      month="$(echo $2|cut -c1-3 | tr '[:upper:]' '[:lower:]')"
    f_iecho $1 $month $3
    \rhoxit \theta
```
#### Jak to działa?

Zwróć uwagę na trzecią instrukcję warunkową **O**. Usuwa ona z wprowadzonych danych wszystkie cyfry, a następnie sprawdzą, czy wynikowy ciąg znaków ma zerową długość (parametr -z). Jeżeli tak jest, to znaczy, że wprowadzone dane zawierają tylko cyfry, które można przełożyć na nazwę miesiąca za pomocą funkcji monthNumToName(). Funkcja ta jednocześnie sprawdza, czy podana liczba jest poprawnym numerem miesiąca. Jeżeli natomiast wprowadzone dane nie zawierają samych cyfr, wtedy przyjmowane jest założenie, że jest to nazwa miesiąca, która jest następnie normalizowana za pomocą skomplikowanej sekwencji poleceń cut i tr wywoływanych w podpowłoce (tj. sekwencji poleceń umieszczonych wewnatrz znaków \$(i), które powodują zastąpienie poleceń wynikami ich działania).

Polecenia wykonywane w podpowłoce  $\bullet$  wyodrębniają z wprowadzonych danych trzy pierwsze znaki (polecenie cut) i przekształcają je na małe litery (polecenie tr). Zwróć uwagę, że nie jest tu sprawdzana poprawność nazwy miesiaca, jak to ma miejsce w przypadku jego numeru.

#### Uruchomienie skryptu

Aby móc w przyszłości maksymalnie elastycznie korzystać ze skryptu normdate w innych skryptach, należy w nim zaimplementować obsługę trzech argumentów, jak w listingu 1.6.

#### Wyniki

Listing 1.6. Test skryptu normdate

\$ normdate 3 8 62 normdate: rok musi być liczbą czterocyfrową. \$ normdate 3 8 1962 3 sie 1962 \$ normdate 03 sierpnia 1962 03 sie 1962

Zwróć uwagę, że powyższy skrypt normalizuje jedynie oznaczenie miesiąca, a zapis dnia i roku pozostawia bez zmian.

#### Rozbudowa skryptu

Zanim się nadmiernie podekscytujesz różnorodnymi możliwościami rozbudowywania i komplikowania powyższego skryptu, zapoznaj się ze skryptem nr 7, wykorzystującym skrypt normdate do weryfikowania poprawności daty.

Jedną z modyfikacji, którą możesz wprowadzić w tym skrypcie, jest umożliwienie wprowadzania dat w formacie DD/MM/RRRR lub DD-MM-RRRR. W tym celu tuż przed pierwszą instrukcją warunkową wpisz poniższy kod:

```
if \lceil \frac{1}{2} \rceil + -eq 1 \rceil ; then # Uwzglednienie formatu ze znakami/i-
  set -- $(echo $1 | sed 's/[\1/[-]/ /g')fi
```
Po wprowadzeniu powyższej zmiany skrypt normalizuje daty podane w następujących formatach:

```
$ normdate 10-6-2000
10 cze 2000
$ normdate 11-marca-1911
11 mar 1911
$ normdate 3/8/1962
3 sie 1962
```
Jeżeli dokładnie przeanalizujesz kod, zauważysz, że można w nim zaimplementować bardziej zaawansowane metody weryfikacji roku, nie mówiac już o normalizacji dat zapisanych w różnych miedzynarodowych formatach. To zadanie zostawiamy Tobie jako ćwiczenie!

## **Skrypt 4. Czytelne wyĂwietlanie duĝych liczb**

Czesto popełnianym przez programistów błedem jest wyświetlanie wyników obliczeñ bez ich uprzedniego sformatowania. Trudno jest przecieĝ uĝytkownikowi oceniÊ, ile milionów reprezentuje liczba 43245435 bez odliczenia cyfr od prawej strony do lewej i wstawienia w pamięci odstępów pomiędzy grupami trzech znaków. Skrypt przedstawiony w listingu 1.7 w czytelny sposób formatuje zadane liczby.

#### *Kod*

Ø

*Listing 1.7. Skrypt nicenumber formatuje duĝe liczby i wyĂwietla je w czytelny sposób*

```
#!/bin/bash
    # Skrypt nicenumber wyĞwietla zadaną liczbĊ w czytelnej formie.
    # NaleĪy w nim okreĞliü wartoĞci zmiennych DD (separator dziesiĊtny) i TD (separator tysiĊcy).
    # Wynik jest zapisywany w zmiennej nicenum, a jeĪeli zostanie podany drugi argument, równieĪ jest
    # wyĞwietlany w kanale stdout.
    nicenumber()
    {
      # Zwróć uwagę, że przyjete jest założenie, iż separatorem dziesiętnym we wprowadzonej wartości
       # jest przecinek.
       # Separatorem dziesiĊtnym w wyniku jest równieĪ przecinek, chyba Īe za pomocą argumentu -d
       # zostanie okreĞlony inny znak.
\bulletinteger=$(echo $1 | cut -d, -f1) # Część liczby po lewej stronie przecinka.
Q
      decimal=$(echo $1 | cut -d, -f2) # Część liczby po prawej stronie przecinka.
      # Sprawdzenie, czy wprowadzona liczba zawiera część ułamkową.
      if \int "$decimal" != "$1" ]; then
          # Liczba zawiera czĊĞü uáamkową, wiĊc naleĪy ją uwzglĊdniü.
         result="${DD:= ','}$decimal"
       fi
       thousands=$integer
       while [ $thousands -gt 999 ]; do
❸
         remainder=$(($thousands % 1000)) # Trzy najmniej znaczące cyfry.
          # "Reszta" musi skáadaü siĊ z trzech cyfr. Czy trzeba ją uzupeániü zerami?
         while [ ${#remainder} -lt 3 ] ; do # Dodanie wiodących zer.
            remainder="0$remainder"
          done
         result="${TD:=" "}${remainder}${result}" # Przygotowanie wyniku od strony
                                                              # prawej do lewej.
         thousands=$(($thousands / 1000)) # Nowa wartoĞü dla zmiennej remainder.
       done
       nicenum="${thousands}${result}"
       if [ ! -z $2 ] ; then
         echo $nicenum
       fi
```

```
\}DD = ", " # Separator dziesiętny oddzielający część całkowitą od ułamkowej.
TD = " # Separatev, rozdzielający grupy trzech cyfr.# POCZĄTEK GŁÓWNEJ CZEŚCI SKRYPTU. USUŃ LUB ZAMIEŃ W KOMENTARZ KOD
# PONIŻEJ TEGO WIERSZA,
# JEŻELI TEN SKRYPT BĘDZIE WYKORZYSTYWANY W INNYCH SKRYPTACH.
# =================
while getopts "d:t:" opt; do \bulletcase $opt in
    d ) DD="$OPTARG"
                          \vdotst) TD="$OPTARG"
                          \mathbf{H}esac
done
shift $(($OPTIND - 1))# Weryfikacja poprawności danych
if [ $# -eq 0 ] ; then
  echo "Użycie: $(basename $0) [-d c] [-t c] liczba"
  echo " -d określa separator dziesiętny (domyślnie przecinek)"
  echo " -t określa separator tysięcy (domyślnie spacja)"
  exit<sub>0</sub>fi
nicenumber $1 1
                          # Drugi argument powoduie, że funkcia nicenumber \bullet# wyświetla wynik za pomocą polecenia 'echo'.
exit 0
```
#### Jak to działa?

Rdzeniem skryptu jest petla while zawarta w funkcji nicenumber <sup>3</sup>. Wewnatrz niej z liczby zapisanej w zmiennej thousands (tysiące) wyodrębniane są kolejno trzy najmniej znaczące cyfry  $\bullet$ , które są następnie doklejane do czytelnego wyniku **@**. Wartość zapisana w zmiennej thousands jest za każdym razem pomniejszana **6**, po czym petla wykonuje następny obieg, jeżeli jest to konieczne.

W głównej części skryptu najpierw za pomocą polecenia getopts analizowane są zadane argumenty  $\bullet$ , po czym wywoływana jest funkcja nicenumber  $\bullet$  z ostatnim argumentem podanym przez użytkownika.

#### Uruchomienie skryptu

Aby przetestować skrypt, należy w jego argumencie podać po prostu dużą liczbę. Skrypt odpowiednio umieści w niej separatory dziesiętny i tysięczny, czy to w postaci domyślnych znaków, czy określonych za pomocą dodatkowych argumentów.

Wynik działania skryptu można wykorzystać w wyświetlanych komunikatach, na przykład:

echo "Naprawdę chcesz zapłacić \$(nicenumber \$cena) zł?"

#### *Wyniki*

Skrypt nicenumber jest prosty w uĝyciu, ale posiada kilka zaawansowanych opcji. Listing 1.8 pokazuje zastosowanie skryptu do formatowania liczb.

*Listing 1.8. Test skryptu nicenumber*

```
$ nicenumber 5894625
5 894 625
$ nicenumber 589462532,433
589 462 532,433
$ nicenumber -d. -t, 589462532,433
589,462,532.433
```
#### *Rozbudowa skryptu*

W różnych krajach stosowane sa różne separatory dziesietne i tysieczne, które można określić za pomoca argumentów skryptu. Na przykład w Stanach Zjednoczonych właściwe będą argumenty -d "." -t ",", w Niemczech i Włoszech -d "." -t ",", a w Szwajcarii, w której używa się czterech języków, będą to argumenty -d "." -t "'". Jest to doskonaïy przykïad sytuacji, w której lepszym rozwiązaniem jest tworzenie skryptów sparametryzowanych niż zawierających wpisane na stałe wartości. Dzięki temu ze skryptu może korzystać możliwie najwieksza rzesza użytkowników.

Zwróć uwagę, że separatorem dziesiętnym wartości podawanej w argumencie skryptu musi być przecinek. Gdybyś więc chciał dostosować skrypt do innego separatora, musiałby sodpowiednio zmienić argumenty polecenia cut w wierszach  $\bullet$  i  $\bullet$ , na przykład podając w nim kropkę. Poniższy kod pokazuje, jak to zrobić:

integer=\$(echo \$1 | cut "-d\$DD" -f1) # Część liczby po lewej stronie przecinka. decimal=\$(echo \$1 | cut "-d\$DD" -f2) *# CzĊĞü liczby po prawej stronie przecinka.*

Powyższy skrypt działa poprawnie, pod warunkiem że separator dziesiętny w podanej liczbie jest taki sam jak separator dziesiętny określony w argumencie. W przeciwnym wypadku pojawi się komunikat o błędzie. Bardziej zaawansowanym rozwiązaniem byłoby wpisanie przed powyższymi dwoma wierszami kodu sprawdzającego, czy oba separatory są takie same. Można to zrobić, stosując tę samą sztuczkę co w skrypcie nr 2, czyli usuwając z zadanej liczby wszystkie cyfry i sprawdzając, co zostanie:

```
separator="$(echo $1 | sed 's/[[:digit:]]//g')"
if [ ! -z "$separator" -a "$separator" != "$DD" ] ; then
 echo "$0: Podany został błedny separator dziesietny '$separator'." >&2
  exit 1
fi
```
## Skrypt 5. Weryfikacja poprawności liczb całkowitych

Jak już przekonałeś się, tworząc skrypt nr 2, weryfikacja poprawności liczb całkowitych jest dziecinnie prosta, chyba że trzeba również uwzględnić liczby ujemne. Problem polega na tym, że taka liczba może zawierać tylko jeden znak odejmowania, na samym początku. Procedura weryfikacyjna zawarta w listingu 1.9 sprawdza, czy liczba ujemna jest poprawna, a dodatkowo — czy zawiera sie w zadanym zakresie.

#### Kod

#### Listing 1.9. Skrypt validint

```
#!/bin/bash
    # Skrypt validint weryfikujący poprawność liczb całkowitych, z ujemnymi włącznie.
    validint()
       # Sprawdzenie poprawności pierwszego argumentu i porównanie go z minimalną wartością
       # podaną w drugim argumencie i maksymalną w trzecim. Jeżeli zadana wartość
       # nie zawiera się w podanym zakresie lub nie składa się wyłącznie z cyfr, zgłaszany jest błąd.
       number="$1":min="$2":
                                              max="$3"\bulletif \lceil -z \rceil -z $number \rceil ; then
         echo "Podaj liczbę." >&2 ; return 1
       fi
       # Czy pierwszym znakiem jest myślnik?
❷
       if \lceil "${number%${number#?}}" = "-" ] ; then
         testvalue="${number#?}" # Wyodrębnienie do sprawdzenia wszystkich znaków oprócz pierwszego.
       else
         testvalue="$number"
       fi
       # Utworzenie na potrzeby weryfikacji wartości zawierającej wyłącznie cyfry.
€
      nodigits="$(echo $testvalue | sed 's/[[:digit:]]//g')"
       # Sprawdzenie, czy wartość zawiera inne znaki niż cyfry.
       if \lceil ! -z $nodigits \rceil; then
         echo "Błędna wartość! Dozwolone są tylko cyfry, bez przecinka, spacji itp." > & 2
         return 1
       fi
Ø
       if \lceil ! -z $min \rceil ; then
         # Czy podana liczba jest mniejsza niż wartość minimalna?
         if [ "$number" -1t "$min" ]; then
           echo "Liczba $number jest za mała. Minimalna wartość to $min." > & 2
           return 1
         fi
       fi
```

```
if [ ! -z $max ] ; then
  # Czy podana liczba jest większa niż wartość maksymalna?
  if [ "$number" -gt "$max" ]; then
    echo "Liczba $number jest za duża. Maksymalna wartość to $max." > &2
    return 1
  fi
fi
return 0
```
#### Jak to działa?

Weryfikacja poprawności liczby całkowitej jest prosta, ponieważ sprawdzana wartość musi składać się wyłacznie z cyfr (od 0 do 9), z ewentualnym jednym znakiem odejmowania na początku. Jeżeli funkcja va1idint() zostanie wywołana z argumentami określającymi minimalną lub maksymalną wartość, wtedy dodatkowo funkcja sprawdza, czy liczba mieści się w zadanym zakresie.

Funkcja testuje, czy użytkownik w ogóle podał argumenty skryptu  $\bullet$  (jest to kolejny przypadek wyrażenia, w którym użycie zmiennej nieujętej w cudzysłowy może spowodować błąd i wyświetlenie komunikatu). Następnie sprawdza, czy na początku podanej wartości znajduje sie znak odejmowania 2. po czym tworzy kopie zadanej wartości z usunietymi cyframi @. Jeżeli nowa wartość nie jest pustym ciągiem znaków, wtedy wynik testu jest negatywny.

Jeżeli użytkownik wprowadził poprawną liczbę, wtedy jest ona porównywana z wartościami minimalna i maksymalna @. Jeżeli liczba mieści się w zadanym zakresie, wtedy funkcja zwraca wartość 1, w przeciwnym wypadku zwraca 0.

#### Uruchomienie skryptu

Cały skrypt jest funkcją, którą możną skopiować i umieścić w innym skrypcie lub w bibliotece funkcji. Aby użyć go tak jak polecenia, na jego końcu dopisz kod z listingu 1.10.

Listing 1.10. Dodatkowe wiersze kodu umożliwiające korzystanie ze skryptu jak z polecenia

```
# Weryfikacja poprawności danych
if validint "$1" "$2" "$3"; then
  echo "Podana wartość jest poprawną liczbą całkowitą zawartą w zadanym
zakresie."
fi
```
#### Wyniki

Po dopisaniu do skryptu kodu z listingu 1.10 możesz używać skryptu tak, jak pokazuje listing 1.11.

Listing 1.11. Tekst skryptu validint

```
$ validint 1234,3
Błędna wartość! Dozwolone są tylko cyfry, bez przecinka, spacji itp.
$ validint 103 1 100
```

```
Liczba 103 jest za duża. Maksymalna wartość to 100.
$ validint -17 0 25
Liczba -17 jest za mała. Minimalna wartość to 0.
$ validint -17 -20 25
Poddana wartość jest poprawną liczbą całkowitą zawartą w zadanym zakresie.
```
#### Rozbudowa skryptu

Zwróć uwagę, że wyrażenie w wierszu @ sprawdza, czy pierwszym znakiem jest znak odejmowania:

if  $\lceil$  "\${number%\${number#?}}" = "-" ] ; then

Jeżeli tak, wtedy zmiennej testvalue przypisywana jest numeryczna część zadanej wartości, z której następnie usuwane są wszystkie cyfry. Uzyskana nowa wartość jest dalej sprawdzana.

Być może kusi Cię, aby w niektórych zagnieżdżonych instrukcjach if użyć operatora logicznego *oraz* (-a), na przykład w następujący sposób:

```
if \lceil ! -z $min -a "$number" -lt "$min" \rceil; then
 echo "Liczba $number jest za mała. Minimalna wartość to $min." > &2
  exit 1
fi
```
Powyższy kod nie będzie jednak działał poprawnie, ponieważ nawet jeżeli pierwszy wyraz w sprawdzanym wyrażeniu bedzie miał wartość *fałsz*, to i tak nie bedziesz miał pewności, że drugi wyraz nie zostanie sprawdzony (jak to sie dzieje w innych językach programowania). Oznacza to, że tego typu zapis może skutkować porównaniem błednych lub nieoczekiwanych wartości. Nie powinno tak być, ale w ten sposób działają skrypty powłoki.

## Skrypt 6. Weryfikacja poprawności liczb zmiennoprzecinkowych

Na pierwszy rzut oka proces sprawdzania poprawności liczb zmiennoprzecinkowych (rzeczywistych) przy wszystkich zawiłościach i niuansach skryptów powłoki może wydawać się czymś bardzo żmudnym. Zauważ jednak, że liczbę zmiennoprzecinkową można potraktować jako dwie liczby całkowite oddzielone przecinkiem. Jeżeli przypomnisz sobie, że zewnętrzne skrypty (np. validint) można wykorzystywać w poleceniach, wtedy okaże się, że sprawdzanie poprawności liczb zmiennoprzecinkowych jest zaskakująco prostym zadaniem. W skrypcie przedstawionym w listingu 1.12 przyjęte zostało założenie, że będzie on wywoływany w tym samym katalogu, w którym znajduje się skrypt validint.

#### *Kod*

Ω

0

A

❹

6

*Listing 1.12. Skrypt validfloat*

```
#!/bin/bash
# Skrypt validfloat sprawdza, czy podana wartoĞü reprezentuje liczbĊ zmiennoprzecinkową.
# PamiĊtaj, Īe liczba nie moĪe byü zapisana w formacie naukowym (np. 1.304e5).
# Aby sprawdziü, czy podana wartoĞü reprezentuje liczbĊ zmiennoprzecinkową,
# naleĪy podzieliü ją na dwie czĊĞci: caákowitą i uáamkową.
# NastĊpnie naleĪy sprawdziü, czy pierwsza czĊĞü reprezentuje liczbĊ caákowitą, a druga — liczbĊ
# caákowitą nieujemną.
# W ten sposób wartoĞü -30,5 bĊdzie oceniona jako poprawna, a -30,-8 jako báĊdna liczba.
# Aby w jednym skrypcie wykorzystaü inny, naleĪy poprzedziü jego nazwĊ kropką (.). To proste.
. validint # Sposób wywoáywania skryptu validint w powáoce bash.
validfloat()
{
   fvalue="$1"
   # Sprawdzenie, czy podana wartoĞü zawiera przecinek.
  if [ ! -z $(echo $fvalue | sed 's/[\hat{\ },]//g') ]; then
      # WyodrĊbnienie czĊĞci wartoĞci po lewej stronie przecinka (np. '3' z liczby '3,14').
      decimalPart="$(echo $fvalue | cut -d, -f1)"
      # WyodrĊbnienie czĊĞci wartoĞci po prawej stronie przecinka (np. '14' z '3,14').
      fractionalPart="${fvalue#*\,}"
      # Sprawdzenie najpierw czĊĞci dziesiĊtnej, czyli znajdującej siĊ po lewej stronie przecinka.
      if [ ! -z $decimalPart ] ; then
        # Znak "!" oznacza negacjĊ wyniku wyraĪenia, wiĊc poniĪszy zapis oznacza "jeĪeli wyraĪenie
        # NIE jest liczbą caákowitą".
        if ! validint "$decimalPart" "" "" ; then
          return 1
        fi
      fi
      # Sprawdzenie czĊĞci uáamkowej (po prawej stronie przecinka). Przede wszystkim na początku
      # nie moĪe byü znaku odejmowania, jak np. w wartoĞci 33,-11, wiĊc naleĪy sprawdziü, czy w tej
      # czĊĞci jest znak '-'.
      if [ "${fractionalPart%${fractionalPart#?}}" = "-" ] ; then
       echo "Błędna liczba zmiennoprzecinkowa: po przecinku nie może" \setminus "byÊ znaku '-'." >&2 # Zapis >&2 powoduje wysáanie tekstu do kanaáu stderr.
        return 1
      fi
      if [ "$fractionalPart" != "" ] ; then
        # JeĪeli czĊĞü uáamkowa NIE jest poprawną liczbą caákowitą…
        if ! validint "$fractionalPart" "0" "" ; then
          return 1
        fi
      fi
```

```
else
        # Jeżeli cała wartość składa się tylko ze znaku "-", to też nie jest dobrze.
        if \lceil "$fvalue" = "-" ] ; then
6
           echo "Błędny format liczby zmiennoprzecinkowej." > &2 ; return 1
         fi
         \#Na koniec sprawdzamy, czy pozostałe cyfry reprezentują poprawną liczbe całkowitą.
         if ! validint "$fvalue" "" "" : then
           return 1
        fi
      fi
      return 0
    ∤
```
#### Jak to działa?

Powyższy skrypt sprawdza najpierw, czy podana wartość zawiera przecinek **0**. Jeżeli nie, oznacza to, że nie jest to liczba zmiennoprzecinkowa. Następnie do dalszej analizy wyodrebniane sa cześci całkowita 2 i ułamkowa @ zadanej wartości, po czym skrypt sprawdza, czy cześć całkowita (po lewej stronie przecinka) reprezentuje poprawna liczbe całkowita **O**. Dalsza cześć skryptu jest bardziej skomplikowana, ponieważ najpierw sprawdza, czy wartość nie zawiera dodatkowego znaku odejmowania  $\bigcirc$  (aby zidentyfikować dziwolągi takie jak na przykład 17,-30), a następnie czy część ułamkowa (po *prawej* stronie przecinka) reprezentuje poprawną liczbę całkowitą.

Ostatnia operacja **O** polega na sprawdzeniu, czy użytkownik nie wprowadził samego znaku odejmowania i przecinka (na pewno zgodzisz się, że byłoby to bardzo osobliwe).

Wszystko w porządku? W takim razie można zwrócić wartość 0 oznaczającą, że podana przez użytkownika wartość jest poprawną liczbą zmiennoprzecinkową.

#### Uruchomienie skryptu

Jeżeli wywołana funkcja nie wyświetli komunikatu o błędzie, to zwróci wartość 0, oznaczająca, że zadana wartość jest poprawną liczbą zmiennoprzecinkową. Skrypt możesz przetestować, dopisując na jego końcu poniższy kod:

```
if validfloat $1; then
 echo "$1 jest poprawną liczbą zmiennoprzecinkowa."
fi
exit 0
```
Jeżeli powyższy skrypt wyświetli komunikat o błędzie, sprawdź, czy katalog, w którym zapisany jest skrypt validint, znajduje się w zmiennej PATH. Ewentualnie skopiuj zawartość tego skryptu i wklej ją bezpośrednio do powyższego skryptu.

#### *Wyniki*

Argumentem skryptu validfloat jest tylko liczba, której poprawność jest sprawdzana. Listing 1.13 przedstawia przykład weryfikacji poprawności kilku danych.

*Listing 1.13. Test skryptu validfloat*

```
$ validfloat 1234,56
1234,56 jest poprawną liczbą zmiennoprzecinkową.
$ validfloat -1234,56
-1234,56 jest poprawną liczbą zmiennoprzecinkową.
$ validfloat -,75
-,75 jest poprawną liczbą zmiennoprzecinkową.
$ validfloat -11,-12
Błędna liczba zmiennoprzecinkowa: po przecinku nie może być znaku '-'.
$ validfloat 1,0344e22
Biedna wartość! Dozwolone są tylko cyfry, bez przecinka, spacji itp.
```
Jeżeli oprócz powyższych pojawiają się jakieś inne komunikaty, prawdopodobnie przyczyną jest dodatkowy kod, który dopisałeś do poprzedniego skryptu, ale na koniec zapomniałeś go usunąć. Wróć do skryptu nr 5 i sprawdź, czy usunąłeś z niego lub zamieniłeś w komentarz kilka ostatnich wierszy.

#### *Rozbudowa skryptu*

Ciekawym rozszerzeniem skryptu byłaby możliwość sprawdzania liczb zapisanych w naukowym formacie, pokazanym na powyĝszym listingu. Nie powinno to być zbyt trudne. Najpierw należałoby sprawdzić, czy dane zawierają literę e lub E, a nastepnie podzielić je na trzy cześci: całkowita (zawierająca tylko jedną cyfrę), ułamkową i wykładniczą. Następnie trzeba byłoby sprawdzić, czy każda z tych części reprezentuje poprawną liczbę całkowitą.

Jeżeli chcesz uniemożliwić podawanie liczb bez zera przed przecinkiem, musisz zmienić instrukcję warunkową  $\bullet$  w listingu 1.12. Dziwne formaty stosuj jednak z ostrożnością.

## **Skrypt 7. Weryfikacja poprawności daty**

W skryptach, które przetwarzają daty, jedną z najtrudniejszych, ale też najważniejszych funkcjonalności jest sprawdzanie, czy podana data oznacza poprawną date kalendarzową. Zadanie nie jest takie trudne, jeżeli nie trzeba uwzględniać lat przestępnych, ponieważ liczba dni w każdym miesiącu jest niezmienna każdego roku. Wystarczy w takim przypadku przygotować tabelę zawierającą liczbę dni każdego miesiąca i na jej podstawie sprawdzać liczbę dni w podanej dacie. Jednak aby uwzględnić lata przestępne, trzeba zakodować w skrypcie dodatkowy algorytm, i tu zadanie zaczyna się komplikować.

Zasady określające, czy dany rok jest przestępny, czy nie, są następujące:

- $\blacksquare$  rok, który nie jest podzielny przez 4, nie jest rokiem przestępnym;
- $\blacksquare$  rok, który jest podzielny przez 4 i przez 400, jest rokiem przestępnym;
- $\blacksquare$  rok, który jest podzielny przez 4, nie jest podzielny przez 400 i jest podzielny przez 100, nie jest rokiem przestepnym:
- $\blacksquare$  każdy inny rok podzielny przez 4 jest rokiem przestępnym.

Gdy bedziesz analizował kod przedstawiony w listingu 1.14, zwróć uwage, że wykorzystany w nim został skrypt normdate do normalizowania formatu daty przed jej dalszym sprawdzaniem.

#### Kod

#### Listing 1.14. Skrypt valid-date

```
#!/bin/bash
```
# Skrypt valid-date sprawdza poprawność daty z uwzględnieniem lat przestępnych.

PATH=.: \$PATH

#### exceedsDaysInMonth()

```
# Ta funkcja zwraca 0, jeżeli podany w argumencie numer dnia miesiąca jest mniejszy lub równy
        # liczbie dni w danym miesiącu.
        # W przeciwnym wypadku funkcja zwraca 1.
        case $(echo $2|tr '[:upper:]' '[:lower:]') in
A
          sty* ) days=31 ;; lut* ) days=28
                                                                     \vdotsmark ) days=31
                                    ;; kwi* ) days=30
                                                                     \vdotsmaj* ) days=31
                                     \frac{1}{2}; \frac{1}{2} \frac{1}{2} \frac{1}{2} \frac{1}{2} \frac{1}{2} \frac{1}{2} \frac{1}{2} \frac{1}{2} \frac{1}{2} \frac{1}{2} \frac{1}{2} \frac{1}{2} \frac{1}{2} \frac{1}{2} \frac{1}{2} \frac{1}{2} \frac{1}{2} \frac{1}{2} \frac{1}{2} \frac{1}{2} \frac{1}{2} 
                                                                     ;;lip* ) days=31
                                     ;; \text{size}^* ) days=31
                                                                     \vdotswrz* ) days=30
                                     ;; paZ^* ) days=31
                                                                     \vdotslis* ) days=30
                                     ;; gru* ) days=31
                                                                     ;;* ) echo "$0: Bředna nazwa miesiąca $2." >&2; exit 1
       esac
         if [ $1 -1t 1 -o $1 -gt $days ]; then
            return 1
         else
            return 0
                           # Numer dnia jest poprawny.
         fi
     ł
     isLeapYear()
        # Ta funkcja zwraca 0, jeżeli dany rok jest rokiem przestępnym.
        # W przeciwnym wypadku zwraca 1.
        # Zasady sprawdzania, czy rok jest przestępny, są następujące:
        # 1. rok niepodzielny przez 4 nie jest przestępny
        # 2. rok podzielny przez 4 i 400 jest przestępny
        #3. rok podzielny przez 4, niepodzielny przez 400 i podzielny przez 100 jest przestępny
        #4. każdy inny rok podzielny przez 4 jest przestępny
       year=$1
```

```
Ø
     if \lceil "$((year % 4))" -ne 0 ]; then
        return 1 #rok nieprzestępny
     elif \lceil "$((year % 400))" -eq 0 ]; then
        return 0 #rok przestępny
     elif \lceil "$((year % 100))" -eq 0 ]; then
       return 1
     else
         return 0
     fi
   \mathcal{E}# POCZĄTEK GŁÓWNEJ CZEŚCI SKRYPTU. USUŃ LUB ZAMIEŃ W KOMENTARZ KOD
   # PONIŻEJ TEGO WIERSZA.
   # JEŻELI TEN SKRYPT BEDZIE WYKORZYSTYWANY W INNYCH SKRYPTACH.
   # =================
   if 5# -ne 3] : then
     echo "Użycie: $0 dzień miesiąc rok" >&2
     echo "Typowe formaty: '3 sierpnia 2002', '3 8 2002'." > & 2
     exit 1
   fi
   # Normalizacja daty i zapisanie wyniku w celu jego dalszego sprawdzenia.
8 newdate="$(normdate "$@")"
   if \lceil $? -eq 1 \rceil ; then
     exit 1
                     # Bląd zgłoszony przez skrypt normdate.
   fi
   # Podzielenie znormalizowanej daty. Pierwsza cześć zawiera numer dnia, druga nazwe miesiaca,
   # trzecia numer roku.
   day="$(echo $newdate | cut -d\ -f1)"
   month="$(echo $newdate | cut -d\ -f2)"
   year="$(echo $newdate | cut -d\ -f3)"
   # Po znormalizowaniu daty sprawdzamy, czy numer dnia jest poprawny (np. nie jest to 36 stycznia).
   if ! exceedsDaysInMonth "$1" $month ; then
     if \lceil "$month" = "lut" -a "$1" -eq "29" ] ; then
        if ! isLeapYear $3 ; then
Ø
          echo "$0: $3 nie jest rokiem przestępnym, więc luty nie ma 29 dni." > & 2
          exit 1
        fi
     else
        echo "$0: błedny numer dnia: $month nie ma $1 dni." > &2
        exit 1
     fi
   fi
   echo "Data $newdate jest poprawna."
   exit 0
```
#### *Jak to dziaïa?*

Napisanie takiego skryptu jest nie lada przyjemnością, ponieważ wymaga zastosowania wielu instrukcji warunkowych sprawdzających, czy numer dnia miesiąca jest poprawny, rok jest przestępny itp. Zastosowane reguły nie określają jedynie, że miesiąc musi mieć numer od 1 do 12 albo dzień w miesiącu numer od 1 do 31. W skrypcie zostały zdefiniowane funkcje, dzięki którym łatwiej było napisać uporządkowany i bardziej czytelny kod.

Funkcja exceedsDaysInMonth() (numer dnia przekracza liczbę dni miesiąca) bardzo ogólnie sprawdza dzień i miesiac (na przykład nazwa STYCZEŃ jest kwalifikowana jako poprawna). W instrukcji case  $\bullet$  nazwa jest zamieniana na małe litery i na jej podstawie określana jest liczba dni w danym miesiącu. Przyjęte jest jednak założenie, że luty ma 28 dni.

W celu uwzględnienia w analizie lat przestępnych została zdefiniowana funkcja isLeapYear() (to jest rok przestępny) wykonująca obliczenia matematyczne w celu sprawdzenia, czy w danym roku luty ma 29 dni $\bullet$ .

W głównej części skryptu wprowadzone dane są normalizowane za pomocą opisanego wcześniej skryptu normdate **®**, a następnie dzielone na trzy cześci, zapisywane w zmiennych \$day (dzień), \$month (miesiąc) i \$year (rok). Następnie wywoływana jest funkcja exceedsDaysInMonth() sprawdzająca, czy numer dnia miesiąca jest poprawny (tzn. czy nie jest to np. 31 września). Osobna instrukcja warunkowa sprawdza, czy wprowadzone dane reprezentują date 29 lutego. Wykorzystuje ona funkcję isLeapYear()  $\bullet$  i w razie potrzeby wyświetla odpowiedni komunikat. Jeżeli podana data przejdzie pomyślnie wszystkie testy, oznacza to, że jest poprawna!

#### *Uruchomienie skryptu*

Aby przetestowaÊ skrypt (jak na listingu 1.15), wpisz w wierszu poleceñ jego nazwę i datę w formacie dzień-miesiąc-rok. Miesiąc możesz pisać w postaci trzyliterowego skrótu lub liczby. Rok musi być liczbą czterocyfrową.

#### *Wyniki*

*Listing 1.15. Test skryptu valid-date*

```
$ valid-date 3 sierpnia 1960
Data 3 sie 1960 jest poprawna.
$ valid-date 31 9 2001
valid-date: błędny numer dnia: wrz nie ma 31 dni.
$ valid-date 29 lut 2004
Data 29 lut 2004 jest poprawna.
$ valid-date 29 lut 2014
valid-date: 2014 nie jest rokiem przestępnym, więc luty nie ma 29 dni.
```
#### *Rozbudowa skryptu*

Podobny algorytm można zastosować do sprawdzania poprawności zapisu czasu, wykorzystującego format 24-godzinny lub sufiksy am/pm. Wprowadzony czas należy podzielić według dwukropków, następnie sprawdzić, czy liczby minut i sekund (jeżeli zostały określone) mieszczą się w przedziale od 0 do 59 oraz czy godzina zawiera się w przedziale  $0 - 23$ , ewentualnie w przedziale  $1 - 12$  i zawiera sufiks am/pm.

Zupełnie innym sposobem sprawdzania, czy dany rok jest rokiem przestępnym, jest wykorzystanie polecenia date, dostępnego w systemach Unix i GNU/Linux. Sprawdź efekt użycia nastepującego polecenia:

#### **\$ date -d 12/31/1996 +%j**

Jeĝeli w systemie zaimplementowana jest nowsza, ulepszona wersja polecenia date, wtedy na ekranie pojawi się liczba 366. Starsza wersja spowoduje wyświetlenie komunikatu o błędzie. Zastanów się, czy wynik nowszej wersji polecenia możesz wykorzystać do napisania dwuwierszowej funkcji sprawdzającej, czy dany rok jest rokiem przestępnym!

Ponadto opisany tu skrypt jest dość tolerancyjny pod względem poprawności nazw miesiecy. Dopuszcza nazwe miesiąca "lutowany", ponieważ sprawdza tylko jej trzy pierwsze litery  $\bullet$ . Możesz to zmienić, aby skrypt dopuszczał tylko skrócone (cze) i pełne nazwy miesiecy (czerwiec), albo nawet czesto popełniane błedy (czerwień). Wszystko to można łatwo osiągnąć, jeżeli tylko jest motywacja!

## **Skrypt 8. Lepsza implementacja polecenia echo**

Jak wspomnieliśmy w sekcji "Czym jest POSIX?", w większości obecnych implementacji systemów Unix i GNU/Linux polecenie echo obsïuguje argument -n zapobiegający przejściu kursora do nowego wiersza. Jednak w niektórych implementacjach tak nie jest. Czasami w celu osiągnięcia powyższego efektu należy stosować specjalny znak  $\c$ , a czasami po prostu nie da się zapobiec przejściu do nowego wiersza w ogóle.

Sprawdzenie, czy polecenie echo jest poprawnie zaimplementowane, jest proste. Wystarczy w tym celu wpisać poniższe polecenia i zobaczyć, jaki jest wynik:

**\$ echo -n "Siaïa baba mak,"; echo " nie wiedziaïa jak."**

Jeżeli polecenie echo poprawnie obsługuje argument -n, wtedy wynik będzie nastepujący:

```
Siała baba mak, nie wiedziała jak.
```
W przeciwnym wypadku na ekranie pojawi się:

-n Siała baba mak, nie wiedziała jak.

Prezentowanie użytkownikowi wyników działania skryptu w odpowiednim formacie jest bardzo ważne, a jeszcze ważniejsze, gdy skrypty stają się bardziej interaktywne. Dlatego tutaj zaimplementujesz alternatywną wersję polecenia echo, o nazwie echon, które nigdy nie będzie przenosiło kursora do nowego wiersza. W ten sposób uzyskasz niezawodne polecenie, które będziesz mógł zawsze stosować, gdy bedzie potrzebna funkcjonalność polecenia echo -n.

#### Kod

Ten nietypowy problem można rozwiązać na tyle sposobów, ile stron ma ta książką. Nasz ulubiony jest bardzo zwiezły: polegą na przefiltrowaniu podanych danych za pomocą poleceń awk i printf, jak w listingu 1.16.

Listing 1.16. Alternatywne do echo polecenie wykorzystujące polecenia awk i printf

```
echon()
ł
  echo "$*" | awk '{ printf "%s", $0 }'
```
Być może jednak będziesz chciał uniknąć dodatkowego obciążenia systemu, jakie wprowadza polecenie awk. Jeżeli dostępne jest polecenie printf, możesz użyć go do filtrowania danych w funkcji echon, jak w listingu 1.17.

Listing 1.17. Alternatywne do echo polecenie wykorzystujące tylko polecenie printf

```
echon()\{printf "%s" "$*"
```
Ale co robić, gdy polecenie printf nie jest dostępne i nie chcesz używać polecenia awk? Wtedy do usuniecia ostatniego znaku powodującego przejście do nowego wiersza możesz wykorzystać polecenie tr, jak w listingu 1.18.

Listing 1.18. Alternatywne do echo polecenie wykorzystujące polecenie tr

```
echon()
ł
  echo "$*" | tr -d '\n'
```
Powyższy sposób jest prosty i skuteczny, powinien też być uniwersalny.

#### *Uruchomienie skryptu*

Gdy po prostu dodasz do zmiennej PATH nazwę katalogu, w którym znajduje się skrypt echon, wtedy będziesz mógł wszystkie polecenia echo zastąpić poleceniem echon. Po wyświetleniu tekstu kursor nie będzie już przenoszony do nowego wiersza.

#### *Wyniki*

Skrypt echon ma jeden argument, który wyświetla na ekranie. Skryptu tego można użyć do wyświetlenia użytkownikowi prośby o podanie danych, jak w listingu 1.19.

```
Listing 1.19. Test skryptu echon
```
**\$ echon "Podaj wspóïrzÚdne satelity: "** Podaj współrzędne satelity: 12,34

#### *Rozbudowa skryptu*

Nie oszukujmy sie. Istnienie powłok, w których polecenie echo obsługuje argument -n, a także innych powłok, w których trzeba na końcu wiersza wpisywać znak \c, oraz powłok, w których nie da sie uniknać przeniesienia kursora do nowego wiersza, jest ogromnym problemem dla twórców skryptów. Aby ujednolicić skrypty, można napisać funkcje, która na podstawie wyświetlanego wyniku będzie automatycznie sprawdzała, z jakim przypadkiem ma do czynienia, i odpowiednio modyfikowała swoje działanie. Można na przykład użyć polecenia echo -n test | wc -c i sprawdzać, czy wynik składa się z czterech znaków ("test"), pięciu ("test" i koniec wiersza), siedmiu ("-n test"), czy ośmiu ("-n test") i koniec wiersza).

## **Skrypt 9. Zmiennoprzecinkowy kalkulator o konfigurowanej dokïadnoĂci**

Jedną z najczęściej stosowanych w skryptach sekwencji znaków jest  $\mathcal{S}(( )$ ), która umożliwia wykonywanie podstawowych obliczeń matematycznych. Powyższa sekwencja jest bardzo przydatna, umożliwia m.in. zwiększanie zmiennych licznikowych, dodawanie liczb, odejmowanie, mnoĝenie, dzielenie lub obliczanie reszty z dzielenia (modulo). Nie obsługuje jednak liczb ułamkowych. Zatem poniższe polecenie zwróci wartość 0, a nie 0.5:

```
echo $(( 1 / 2 ))
```
Jeżeli więc trzeba obliczyć wynik z większą dokładnością, wtedy pojawia się wyzwanie. Niewiele jest dobrych kalkulatorów, których można używać w wierszu poleceń. Jednym z nich jest bc, dziwaczny program, o którego istnieniu wie niewielu użytkowników systemu Unix. Jest to program, którego historia siega początków systemu Unix, bedacy rzekomo precyzyjnym kalkulatorem, który jednak wyświetla tajemnicze komunikaty o błędach, nie podaje żadnych podpowiedzi i przyjete jest w nim założenie, że ten, kto go używa, wie, co robi. Ale to nie jest problem. Można napisać skrypt, przedstawiony w listingu 1.20, dzięki któremu program bc jest bardziej przyjazny w użyciu.

#### Kod

```
Listing 1.20. Skrypt scriptbc
```

```
#!/bin/bash
    # Skrypt scriptbc wykorzystujący polecenie bc zwracające wynik obliczeń.
0 if \lceil "$1" = "-p" ]; then
      precision=$2
      shift ?
    else
      precision=2 #Domyślna dokładność.
❷
    fi
\bullet bc -q -1 << EOF
    scale=$precision
    \mathbf{S}^*quit
    EOF
    exit<sub>0</sub>
```
#### lak to działa?

Zapis << **@** umożliwia potraktowanie treści skryptu tak, jakby została wpisana w wierszu poleceń. W tym przypadku jest to prosty mechanizm przekazywania poleceń programowi bc w postaci tzw. dokumentu miejscowego (ang. here do*cument*). Sekwencja znajdująca się po znakach << definiuje koniec dokumentu. W tym przypadku jest to ciąg **EOF** (ang. *end of file*, koniec pliku).

Powyższy skrypt pokazuje również, jak można wykorzystać argumenty do tworzenia bardziej elastycznych poleceń. Za pomoca argumentu -p **O** można określić dokładność obliczeń. Jeżeli argument ten nie zostanie użyty, zastosowana bedzie domyślna dokładność określona poleceniem scale=2 **@** 

Podczas korzystania z polecenia bc bardzo ważna jest znajomość różnic pomiedzy poleceniami length (długość) i scale (skala). Za pomocą polecenia length określa się całkowitą liczbę cyfr w liczbie, natomiast scale służy do określania liczby cyfr po przecinku. Na przykład liczba 10.25 ma długość 4 i skale 2, a liczba 3.14159 długość 6 i skale 5.

Domyślnie liczby w poleceniu bc mają zmienną długość, ale z tego powodu skala jest równa 0. Zatem polecenie to bez wprowadzenia ĝadnych zmian w jego konfiguracji działa dokładnie tak samo jak sekwencja  $\frac{s}{r}$ . Ale po użyciu opcji scale ujawnia się jego ukryta siła, co pokazuje poniższy przykład, w którym obliczana jest liczba tygodni pomiedzy latami 1962 i 2002 (nie uwzględniając lat przestępnych):

#### **\$ bc**

```
bc 1.06.95
Copyright 1991-1994, 1997, 1998, 2000, 2004, 2006 Free Software Foundation,
Inc.
This is free software with ABSOLUTELY NO WARRANTY.
For details type 'warranty'.
scale=10
(2002-1962)*365
14600
14600/7
2085.7142857142
quit
```
Aby móc wykorzystać możliwości programu bc w wierszu poleceń, skrypt ukrywa wyświetlane informacje o prawach autorskich, niemniej w wiekszości implementacji program bc nie wyświetla tych informacji, jeżeli nie jest używany w terminalu (nie wykorzystuje strumienia stdin). Skrypt ustawiana rozsądną dokładność obliczeń, przekazuje podane wyrażenie programowi bc, a następnie kończy jego działanie poleceniem quit.

#### *Uruchomienie skryptu*

Aby przetestować skrypt, uruchom go, podając jako argument wyrażenie matematyczne, jak w listingu 1.21.

#### *Wyniki*

*Listing 1.21. Test skryptu scriptbc*

```
$ scriptbc 14600/7
2085.71
$ scriptbc -p 10 14600/7
2085.7142857142
```
## **Skrypt 10. Blokowanie plików**

Każdy skrypt, który odczytuje lub zapisuje dane ze współdzielonego pliku, musi w niezawodny sposób blokować ten plik, aby inne skrypty przypadkowo nie napisały nowych danych. Popularną metodą realizacji tego celu jest tworzenie osobnego **pliku blokady** dla każdego modyfikowanego pliku. Plik blokady pełni rolę wskaźnika informującego, że główny plik jest niedostępny, ponieważ jest używany przez jakiś skrypt. Inny skrypt może wtedy regularnie sprawdzać, czy blokada została usunięta, co będzie oznaczało, że plik można z powrotem edytować.

Blokowanie plików jest trudną sztuką, ponieważ wiele pozornie niezawodnych rozwiązań nie sprawdza się w praktyce. Na przykład typowym rozwiązaniem jest poniĝszy kod:

```
while [ -f $lockfile ] ; do
   sleep 1
done
touch $lockfile
```
Kod wydaje się poprawny, prawda? Wykonuje on petle dotad, aż plik blokady zniknie. Następnie tworzy własny plik blokady, aby móc bezpiecznie modyfikować główny plik. Jeżeli inny skrypt z taka sama petla wykryje plik blokady, będzie czekał, aż plik zniknie. Jednak w praktyce tak się nie dzieje. Wyobraź sobie, co się stanie, gdy zaraz po zakończeniu wykonywania pętli, ale przed instrukcją touch skrypt zostanie usunięty z kolejki procesów, a zanim z powrotem do niej wróci, zostanie uruchomiony inny skrypt.

Jeĝeli nie wiesz, o czym piszemy, przypomnij sobie, ĝe komputer tylko pozornie wykonuje jedną operacje po drugiej. W rzeczywistości wykonuje wiele programów jednocześnie. Realizuje małą część jednego programu, następnie przełącza się na inny, którego wykonuje małą część, i wraca z powrotem do pierwszego programu. Problem z powyższym skryptem polega na tym, że pomiędzy chwilą, gdy skończy on sprawdzać, czy plik blokady istnieje, a utworzeniem własnego pliku blokady system może przełączyć się na inny skrypt, który może zgodnie z założeniem sprawdzić, czy plik blokady istnieje. Ponieważ tego pliku nie będzie, może utworzyć własny. Następnie system może powrócić do pierwszego skryptu i wznowić jego wykonywanie od polecenia touch. W efekcie oba skrypty będą "myślały", że mają wyłączny dostęp do głównego pliku, a więc dojdzie do sytuacji, której właśnie chciałeś zapobiec.

Na szczęście Stephen van den Berg i Philip Guenther, autorzy programu procmail do filtrowania poczty, utworzyli również narzędzie lockfile umożliwiające bezpieczne i niezawodne posługiwanie się blokadami plików w skryptach powłoki.

Wiele dystrybucji systemu Unix, z GNU/Linux i OS X włącznie, zawiera zainstalowane już narzędzie lockfile. Możesz to sprawdzić, wpisując po prostu polecenie man 1 lockfile. Jeżeli pojawi się tekst opisu narzędzia, to masz szczę- $\delta$ cie! W skrypcie w listingu 1.22 przyjęte jest założenie, że polecenie lockfile jest dostępne. Opisane w dalszej części książki skrypty wymagają do swego poprawnego dziaïania niezawodnego mechanizmu blokowania plików, zaimplementowanego w skrypcie 10. Upewnij się więc, że w Twoim systemie dostępne jest polecenie lockfile.

#### Kod

Listing 1.22. Skrypt filelock

```
#!/bin/bash
   # Skrypt filelock - elastyczny mechanizm blokowania plików.
   retries="10"
                              #Domyślna liczba prób.
   action="lock"
                              #Domyślna operacja.
   nullcmd="`which true`" # Puste polecenie dla lockfile.
while getopts "lur:" opt; do
      case $opt in
        1) action="lock"
                                 \vdotsu) action="unlock"
                                 \vdotsr ) retries="$OPTARG" ;;
      esac
    done
2 shift $(($OPTIND - 1))if \lceil \frac{1}{2} \rceil -eq 0 \rceil ; then #Wy swietlenie wielowiers zowego komunikatu w stdout.
      cat \ll EOF > 82Użycie: $0 [-1|-u] [-r retries] LOCKFILE
   Gdzie -1 oznacza żądanie założenia blokady (domyślna operacja),
    -u żądanie zdjęcia blokady, -r X oznacza maksymalną liczbę prób
   przed zgłoszeniem problemu (domyślnie = $retries).
   EOF
      exit 1
    fi
    # Sprawdzenie, czy jest dostępne polecenie lockfile.
\bigcirc if [ -z "$(which lockfile | grep -v '^no ')"]; then
      echo "$0 břad: narzedzie 'lockfile' nie istnieje w katalogach PATH." >&2
      exit 1
    fi
\bullet if [ "$action" = "lock" ]; then
      if ! lockfile -1 -r $retries "$1" 2> /dev/null; then
        echo "$0: błąd: plik blokady nie został utworzony w przewidzianym czasie." > &2
        exit 1
      fi
   else
            # Operacja zdjęcia blokady
      if [ ! -f "$1" ] ; then
        echo "$0: uwaga: blokada pliku$1 nie istnieje." >&2
        exit 1
      fi
      rm -f "$1"
    fi
   exit 0
```
#### *Jak to dziaïa?*

Jak przystało na dobrze napisany skrypt, połowa jego kodu analizuje argumenty i sprawdza, czy nie ma przeszkód do podjęcia działania. Wreszcie wykonywana jest instrukcja if i podejmowana próba wykonania polecenia lockfile. Jeĝeli polecenie jest dostępne, jest ono wywoływane zadana liczbe razy i jeżeli nie uda się założyć blokady, wtedy wyświetlany jest odpowiedni komunikat. Co się stanie, jeżeli bedziesz chciał zdjąć nieistniejącą blokade? Pojawi się inny komunikat o błedzie. W przeciwnym wypadku polecenie lockfile usunie blokade i skrypt zakończy działanie.

Mówiac ściślej, w pierwszej cześci kodu  $\bullet$  zastosowana jest petla while z bardzo przydatnym poleceniem getopts analizującym wszystkie możliwe argumenty (-l, -u, -r). Jest to popularny sposób wykorzystania polecenia getopts, które nieustannie będzie pojawiać się w tej książce. Zwróć uwagę na polecenie shift  $\{\$(\$0PTIND - 1)\}\$ . Zmienna OPTIND zawiera wartość przypisaną przez polecenie getopts. Zmienna ta jest wykorzystywana w skrypcie do przekazywania argumentów w lewo (tj. wartość zmiennej \$2 jest przekazywana zmiennej \$1) dotąd, aż zostaną usunięte argumenty zawierające myślnik na początku.

Ponieważ skrypt wykorzystuje narzędzie systemowe lockfile, dobrą praktyką jest sprawdzenie przed jego użyciem, czy jest ono dostępne w jednym z katalogów użytkownika  $\bullet$ . Jeżeli go nie bedzie, wtedy zostanie wyświetlony odpowiedni komunikat. Dalej znajduje sie prosta instrukcja warunkowa sprawdzająca  $\bullet$ . czy operacją do wykonania jest założenie, czy zdjecie blokady, i odpowiednio wywołująca polecenie lockfile.

#### *Uruchomienie skryptu*

Ponieważ powyższy skrypt nie działa samodzielnie, do jego przetestowania musisz użyć dwóch okien terminala. W celu utworzenia blokady po prostu uruchom skrypt filelock, podając w argumencie nazwę pliku, który chcesz zablokować. Aby zdjąć blokadę, uruchom skrypt ponownie z argumentem -u.

#### *Wyniki*

Najpierw zgodnie z listingiem 1.23 utwórz plik blokady.

*Listing 1.23. Utworzenie pliku blokady za pomocÈ skryptu filelock*

**\$ filelock /tmp/blokada.lck \$ ls -l /tmp/blokada.lck** -r--r--r-- 1 taylor wheel 1 Mar 21 15:35 /tmp/blokada.lck

Gdy spróbujesz ponownie zablokować plik, skrypt filelock podejmie zadaną liczbę prób (10), po czym wyświetli komunikat o błędzie, jak w listingu 1.24.

*Listing 1.24. Nieudana próba zablokowania pliku za pomocÈ skryptu lockfile*

```
$ filelock /tmp/blokada.lck
filelock : błąd: plik blokady nie został utworzony w przewidzianym czasie.
```
Gdy pierwszy proces zakończy przetwarzanie pliku, może zdjąć blokade zgodnie z listingiem 1.25.

*Listing 1.25. ZdjÚcie blokady za pomocÈ skryptu filelock*

#### **\$ filelock -u /tmp/blokada.lck**

Aby przekonać się, jak skrypt filelock działa w dwóch terminalach, w jednym z nich załóż blokadę i obserwuj, jak w drugim oknie skrypt usiłuje założyć własną.

#### *Rozbudowa skryptu*

Ponieważ powyższy skrypt opiera swoje działanie na istnieniu pliku blokady, warto byłoby rozbudować go o dodatkowy argument określający maksymalny czas, przez który blokada może być założona. Gdy upłynie okres oczekiwania na zdjecie blokady, wtedy powinien być sprawdzany czas ostatniej modyfikacji pliku. Jeżeli bedzie on późniejszy niż podana w argumencie wartość, wtedy plik blokady bedzie mógł zostać bezpiecznie potraktowany jako zapomniana blokada i usuniety, a jednoczeĂnie wyĂwietlony zostanie odpowiedni komunikat ostrzegawczy.

Prawdopodobnie nie będzie to miało dla Ciebie znaczenia, ale polecenie lockfile nie dziaïa poprawnie w systemie plików **NFS** (ang. *network file system* — sieciowy system plików), poniewaĝ mechanizm blokowania plików w tym systemie jest dość skomplikowany. Rozwiązaniem tego problemu może być tworzenie plików blokady tylko na lokalnych dyskach lub rozbudowanie skryptu o możliwość wykrywania sieci i zarządzania blokadami w różnych systemach.

## **Skrypt 11. Sekwencje kolorów ANSI**

Możesz o tym nie wiedzieć, ale większość terminali wykorzystuje do wyświetlania tekstu różne style. Na przykład niektóre słowa w skrypcie mogą być wyróżnione pogrubioną lub czerwoną czcionką na żółtym tle. Jednak stosowanie sekwencji kolorów **ANSI** (ang. *American National Standards Institute* — Amerykański Państwowy Instytut Standaryzacyjny) jest uciążliwe, ponieważ nie jest ona przyjazna dla użytkownika. Aby rozwiązać ten problem, za pomocą listingu 1.26 możesz utworzyć zestaw zmiennych zawierających kody ANSI. Zmienne te możesz następnie wykorzystać do zmieniania różnych kolorów oraz do właczania lub wyłaczania opcji formatujących tekst.

#### Kod

```
Listing 1.26. Skrypt initializeANSI
```
#### #!/bin/bash

```
# Kolory ANSI. Użyj poniższych zmiennych do wyświetlania tekstu w różnych kolorach i formatach.
# Kolory, których nazwy kończą się na literę "f", dotyczą pierwszego planu, natomiast na literę "b" — tła.
```

```
initializeANSI()
∤
  PSC = "1033"# Jeżeli ten kod nie działa, wpisz bezpośrednio znak ESC.
  # Kolory pierwszego planu (na końcu każdej nazwy znajduje się litera "f").
                            redf="${esc}[31m";
                                                     greenf="${esc}[32m"
  blackf = "$\{esc\} [30m";
  yellowf="\frac{2}{3}{esc}[33m"
                            bluef="\S{esc}[34m";
                                                     purplef = "\{esc}| [35m"
  cyanf="${esc}{S6m";whitef="${esc}[37m"
  #Kolory tła
                                                     greenb="\S{esc}[42m"
  blackb = "$(esc) [40m";redb = "$(esc)[41m";yellowb="${esc}[43m"
                            blueb=" {esc} [44m";
                                                     purpleb="${esc}[45m"
                            whiteb="${esc}[47m"
  cyanb="${esc}{F46m";# Przełączniki czcionki pogrubionej, pochyłej i negatywowej.
  boldon="${esc}[lm";boldoff="${esc}[22m"
  italicson="${esc}[3m"; italicsoff="${esc}[23m"
  ulon="$\{esc\}$[4m":uloff="${esc}[24m"
  invon="${esc}[7m";
                            invoff="${esc}[27m"
  reset="${esc}[0m"
ł
```
#### Jak to działa?

Jeżeli znasz kod HTML, może zdziwić Cię sposób stosowania powyższych sekwencji. W kodzie HTML znaczniki zamykające umieszcza się w odwrotnej kolejności niż znaczniki otwierające, a ponadto każdy znacznik otwierający musi mieć odpowiadający mu znacznik zamykający. Aby więc wyświetlić pogrubioną czcionką zdanie, w którym część wyrazów jest wyróżniona czcionką pochyłą, należy użyć następującego kodu:

```
<b>To jest pogrubiona czcionka, <i>a to czcionka pochyła</i> wewnątrz
pogrubionej.</b>
```
Umieszczenie znacznika wyłączającego pogrubienie i pominięcie znacznika wyłączającego pochylenie czcionki wprowadza bałagan, w którym czasami gubią się twórcy stron WWW. Jednak w przypadku sekwencji kolorów ANSI niektóre modyfikatory zastępują inne. Ponadto jest dostępna sekwencją, którą anuluje wszystkie pozostałe. Po użyciu określonych sekwencji kolorów trzeba zawsze stosować sekwencję resetującą, jak również wyłączać włączone wcześniej opcje. W przypadku zastosowania powyższego skryptu zdanie z poprzedniego przykładu można wyświetlić w następujący sposób:

\${boldon}To jest pogrubiona czcionka, \${italicson}a to czcionka pochy?a\${italicsoff} wewnatrz pogrubionej.\${reset}

#### Uruchomienie skryptu

W celu przetestowania skryptu najpierw wywołaj funkcję inicjującą initializeANSI(), a nastepnie kilka poleceń echo z różnymi kombinaciami sekwencji kolorów i stylów:

```
initializeANSI
cat \ll F0F${yellowf}To jest zolty tekst, ${redb} a to czerwony. ${reset}
${boldon}To pogrubiony, ${ulon} to podkreslony, ${reset} a to zwykły.
${italicson}To jest tekst pochylony, ${italicsoff} a to niepochylony.
${ulon}To podkreślony, ${uloff} a to niepodkreślony.
${invon}To jest tekst negatywowy, ${invoff} a to zwykły.
${yellowf}${redb}Ostrzeżenie I ${yellowb}${redf}Ostrzeżenie II${reset}
E<sub>0F</sub>
```
#### Wyniki

Wyniki przedstawione na rysunku 1.1 nie wyglądają w druku efektownie, ale w terminalu, który obsługuje sekwencje kolorów, na pewno beda cieszyć Twoje oko.

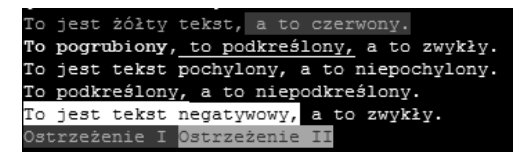

Rysunek 1.1. Tekst wyświetlony po uruchomieniu skryptu z listingu 1.26

#### Rozbudowa skryptu

Gdy uruchomisz powyższy skrypt, możesz uzyskać następujący wynik:

\033[33m\033[41m0strzeżenie I \033[43m\033[31m0strzeżenie II\033[0m

Przyczyna problemu może być terminal, który nie obsługuje sekwencji kolorów ANSI lub nie obsługuje kodu \33 najważniejszego znaku esc. W tym drugim przypadku otwórz skrypt w edytorze vi lub innym, usuń sekwencję \33 i zamiast niej naciśnij klawisze Ctrl+V, a następnie Esc. Jeżeli uzyskasz zapis esc="^[", to problem będzie rozwiązany.

Jeżeli natomiast Twój terminal nie obsługuje sekwencji ANSI, zmień go na inny, w którym będziesz mógł stosować w swoich skryptach różne style wyników. Zanim jednak porzucisz swój terminal, sprawdź jego opcje. Niektóre z nich oferują ustawienia umożliwiające pełną obsługę sekwencji ANSI.

## **Skrypt 12. Tworzenie biblioteki skryptów powïoki**

Wiele skryptów opisanych w tym rozdziale zostało przygotowanych w postaci funkcji, a nie niezależnych skryptów. Dzieki temu będzie można je łatwo wykorzystać w innych skryptach bez wprowadzania dodatkowego obciążenia systemu. Choć w skryptach powłoki nie można stosować instrukcji dołączającej, jak np. #include w języku C, dostępna jest jednak niezwykle ważna funkcjonalność umożliwiająca umieszczanie jednych skryptów wewnątrz innych, tak jakby były one funkcjami biblioteki.

Aby przekonać się, jak to jest ważne, rozważmy następujący przypadek. Gdy wywołujesz jeden skrypt wewnątrz drugiego, domyślnie jest on uruchamiany w osobnej podpow $i$ oce. Możesz to sprawdzić w następujący sposób:

```
$ echo "test=2" >> maïyskrypt.sh
$ chmod +x maïyskrypt.sh
$ test=1
$ ./maïyskrypt.sh
$ echo $test
1
```
Skrypt małyskrypt.sh zmienia wartość zmiennej test, ale tylko w obrębie podpowłoki, w której został uruchomiony, dlatego wartość zmiennej w powłoce nadrzędnej pozostanie niezmieniona. Jeżeli natomiast uruchomisz skrypt, umieszczając przed nim kropkę  $(.)$ , wtedy każde zawarte w nim polecenie zostanie wykonane tak, jakby zostało wpisane w bieżącej powłoce:

```
$ . maïyskrypt.sh
$ echo $test
\overline{2}
```
Jak się zapewne domyślasz, jeżeli uruchomisz w powyższy sposób skrypt zawierający polecenie exit 0, spowoduje on wyjście z powłoki i zamknięcie okna terminala, ponieważ skrypt ten będzie działał jak proces podstawowy. Gdyby skrypt był uruchomiony w osobnej podpowłoce, wtedy zakończyłby swoje działanie bez przerywania działanie głównego skryptu. Na tym polega główna zaleta uruchamiania skryptu za pomocą kropki, polecenia source lub exec (które opiszemy później). W powłoce bash kropka i polecenie source pełnią taką samą funkcję. My będziemy używać kropki, ponieważ jest ona obsługiwana w różnych powłokach POSIX.

#### *Kod*

Aby umieścić w bibliotece opisane w tym rozdziale funkcje, jak również zmienne globalne (czyli wykorzystywane przez róĝne funkcje tablice) i móc je wykorzystywać w innych skryptach, należy je wyodrębnić i umieścić w jednym dużym pliku.

Jeżeli plikowi temu nadasz nazwe *library.sh* (biblioteka), bedziesz mógł wykorzystać skrypt przedstawiony w listingu 1.27 do przetestowania wszystkich funkcji opisanych w tym rozdziale i sprawdzić, czy działają poprawnie.

Listing 1.27. Umieszczenie w bibliotece wszystkich dotychczas utworzonych funkcji i wywołanie ich

```
#!/bin/bash
    # Skrypt testujący biblioteke.
    # Najpierw wykonywany jest plik 'library.sh'.
0 . library.sh
    initializeANSI # Inicializacia wszystkich sekwencji ANSI.
    # Sprawdzenie funkcji validint.
   echon "Przede wszystkim, czy w zmiennej PATH jest polecenie echo? (1=tak, 2=nie) "
   read answer
   while ! validint $answer 1 2 ; do
      echon "${boldon}Spróbuj jeszcze raz${boldoff}."
      echon "Czy polecenie echo znajduje się w zmiennej PATH? (1=tak, 2=nie) "
      read answer
    done
    # Czy działa funkcja sprawdzająca, czy dane polecenie znajduje się w zmiennej PATH?
    if ! checkForCmdInPath "echo" ; then
      echo "Nie moge znaleźć polecenia echo."
   else
      echo "Polecenie echo znajduje sie w ścieżce PATH."
    fi
   echo ""
   echon "Wpisz rok, który według ciebie jest rokiem przestępnym: "
   read year
    # Sprawdzenie, czy rok zawiera się w przedziale od 1 do 9999
    # za pomocą funkcji validint z argumentami określającymi wartość minimalną i maksymalną.
   while ! validint $year 1 9999; do
      echon "Wpisz rok w ${boldon}poprawnym${boldoff} formacie: "
      read vear
   done
    # Teraz sprawdzamy, czy rok faktycznie jest przestępny.
    if isLeapYear $year ; then
      echo "${greenf}Dobrze! Rok $year jest przestępny.${reset}"
   else
      echo "${redf}Nie, to nie jest rok przestępny.${reset}"
    fi
   exit 0
```
#### *Jak to dziaïa?*

Zwróć uwagę, że cała biblioteka ze wszystkimi funkcjami jest ładowana do środowiska uruchomieniowego skryptu za pomocą jednego wiersza  $\bullet$ .

Ten przydatny sposób korzystania z różnych skryptów opisanych w tej książce można stosować wielokrotnie. Należy jedynie sprawdzić, czy dołączana biblioteka znajduje się w jednym z katalogów w zmiennej PATH, dzięki czemu polecenie . (kropka) bedzie mogło ja odnaleźć.

#### *Uruchomienie skryptu*

Uruchom skrypt testowy w wierszu poleceñ, jak w listingu 1.28.

#### *Wyniki*

*Listing 1.28. Uruchomienie skryptu library-test*

#### **\$ library-test**

```
Przede wszystkim, czy w zmiennej PATH jest polecenie echo? (1=tak, 2=nie) 1
Polecenie echo znajduje się w ścieżce PATH.
```

```
Wpisz rok, który według ciebie jest rokiem przestępnym: 432432
Liczba 432432 jest za duża. Maksymalna wartość to 9999.
Wpisz rok w poprawnym formacie: 432
Dobrze! Rok 432 jest przestępny.
```
Jeżeli liczba oznaczająca rok bedzie za duża, wówczas pojawi się komunikat, w którym słowo "poprawnym" będzie wyróżnione pogrubioną czcionką. Ponadto jeżeli podany rok będzie rokiem przestępnym, stosowny komunikat zostanie wyświetlony zieloną czcionką.

W rzeczywistości rok 432 nie był rokiem przestępnym, ponieważ lata przestępne pojawiły się w kalendarzach dopiero po roku 1752. Ale my się tu zajmujemy skryptami, a nie kalendarzami, więc możemy przymknąć na to oko.

## **Skrypt 13. Diagnostyka skryptów powïoki**

Choć niniejsza sekcja nie zawiera skryptu, chcemy jednak kilka stron poświęcić podstawowym metodom diagnozowania skryptów powïoki, poniewaĝ na pewno do Twoich skryptów będą zakradały się różne pomyłki.

Z naszego doświadczenia wynika, że najlepszą metodą unikania problemów jest tworzenie skryptów stopniowo. Niektórzy programiści są nastawieni bardzo optymistycznie do swojej pracy i zakładają, że wszystko będzie od razu działać poprawnie. Jednak posuwanie się małymi krokami do przodu może naprawdę ulatwić pracę. Oprócz tego powinieneś często stosować polecenie echo do śledzenia wartości zmiennych oraz jawnie wywoływać skrypty poleceniem bash -x, aby na ekranie pojawiały się informacje diagnostyczne, np.:

Ewentualnie możesz od razu właczyć tryb diagnostyczny, wpisując polecenie set -x, a na koniec wyłaczyć go poleceniem set +x, jak niżej:

 $$ set -x$ \$ ./mójskrypt.sh  $$$  set +x

Aby zobaczyć efekty zastosowania poleceń set -x i set +x, zdiagnozuj prosta gre-zgadywanke, pokazana w listingu 1.29.

#### Kod

Listing 1.29. Skrypt hilow, w którym są błędy wymagające zdiagnozowania

```
#!/bin/bash
   # Skrypt hilow - prosta zgadywanka liczbowa.
   biggest=100
                                     # Maksymalna dopuszczalna liczba.
   quess=0# Liczba podana przez gracza.
   guesses=0
                                     # Liczba prób odgadnięcia.
\bullet number=$((S$ % being the same))
                                     #Losowa liczba pomiędzy 1 a $biggest.
   echo "Odgadnij liczbę z przedziału od 1 do $biggest"
   while \lceil "$quess" -ne $number \rceil; do
0
      /bin/echo -n "Jaka to liczba? "; read answer
     if [ "$guess" -1t $number ]; then
        echo "... wieksza!"
❸
     elif [ "$guess" -gt $number ] ; then
        echo "... mniejsza!
❹
      fi
     guesses=$( ( $guesses + 1 ))
   done
   echo "Dobrze! Odgadłeś liczbę $number za $guesses. razem."
   ext 0
```
#### Jak to działa?

Aby zrozumieć, jak działa polecenie generujące losową liczbe  $\bullet$ , musisz wiedzieć, że sekwencja \$\$ oznacza identyfikator procesu (PID) powłoki, w której działa skrypt. Zazwyczaj jest to 5- lub 6-cyfrowa liczba. Przy każdorazowym uruchomieniu skryptu identyfikator jest inny. Operacja % \$biggest powoduje podzielenie identyfikatora przez maksymalną dopuszczalną liczbę i obliczenie reszty. Na przykład działanie 5 % 4 daje reszte 1, podobnie jak działanie 41 % 4. Jest to prosty sposób generowania pseudolosowych liczb w zakresie od 1 do \$biggest.

#### Uruchomienie skryptu

Pierwszą czynnością diagnostyczną jest sprawdzenie, czy generowane liczby rzeczywiście sa losowe. Liczba jest generowana poprzez odczytanie za pomoca wyrażenia \$\$ identyfikatora PID procesu powłoki, w której działa skrypt, a następnie zmniejszenie go do dopuszczalnego zakresu za pomocą operatora % 0. Aby sprawdzić działanie tego wyrażenia, możesz wpisać je bezpośrednio w wierszu poleceń, jak niżej:

```
$ echo $(($$ % 100 ))5
$ echo $( ($$ % 100 ))
5
$ echo $( ($$ % 100 ))
5
```
Wyrażenie jest poprawne, ale nie generuje losowych liczb. Po chwili zastanowienia wiadomo dlaczego: jeżeli polecenie jest wykonywane bezpośrednio w wierszu poleceń, wtedy identyfikator PID jest zawsze taki sam. Natomiast gdy polecenie jest wykonywane w skrypcie, wtedy za każdym razem jest otwierana nowa podpowłoka i identyfikator się zmienia.

Innym sposobem generowania liczb losowych jest odwoływanie się do zmiennej środowiskowej \$RANDOM. To jest magiczna zmienna! Przy każdym odwołaniu zawiera inną wartość. Aby wygenerować liczbę z przedziału od 1 do \$biggest, można w wierszu  $\bullet$  zastosować następujące wyrażenie:  $\left(\right(\right)$  \$RANDOM % \$biggest + 1).

Następna część kodu to prosty algorytm gry. Najpierw generowana jest liczba z przedziału od 1 do 100  $\bullet$ , a następnie użytkownik próbuje ja odgadnąć  $\bullet$ . Po każdej próbie pojawia się komunikat, czy podana liczba jest za duża <sup>6</sup>, czy za mała **@**. Po wpisaniu kodu czas go uruchomić i sprawdzić, jak działa. Poniżej przedstawione jest działanie kodu z listingu 1.29 ze wszystkimi jego mankamentami:

#### \$ hilow

```
./hilow: line 20: unexpected EOF while looking for matching '"'
./hilow: line 23: syntax error: unexpected end of file
```
Ujawniła się zmora każdego programisty powłoki: błąd nieoczekiwanego końca pliku (EOF). Choć komunikat zawiera informację, że błąd jest w wierszu 20., nie oznacza to, że faktycznie tam jest. W rzeczywistości wiersz 20. jest poprawny:

```
$ sed -n 20p hilow
echo "Dobrze! Odgadłeś liczbę $number za $guesses. razem."
```
Aby zrozumieć, co tu się dzieje, przypomnij sobie, że ciągi znaków wewnątrz cudzysłowów mogą zawierać znaki końca wiersza. Oznacza to, że jeżeli powłoka napotka ciąg bez cudzysłowu zamykającego, wtedy odczytuje pozostałą część kodu, szukając tego cudzysłowu. W tym przypadku zatrzyma się dopiero przy ostatnim cudzysłowie i stwierdzi, że czegoś tu brakuje.

Zatem problem pojawia się wcześniej. W powyższym komunikacie przydatna jest jedynie informacja o brakującym znaku. Dzięki temu można wyodrębnić za pomocą instrukcji grep wszystkie wiersze skryptu zawierające cudzysłów, a następnie odrzucić z nich te, które zawierają dokładnie dwa cudzysłowy. Służy do tego celu poniĝsze polecenie:

```
$ grep '"' hilow | egrep -v '.*".*".*'
echo "... mniejsza!
```
Jest! Brakuje cudzysłowu zamykającego w wierszu wyświetlającym komunikat, że użytkownik musi podać mniejszą liczbe  $\bullet$ . Wpisz brakujący cudzysłów i uruchom skrypt jeszcze raz:

#### **\$ hilow**

```
./hilow: line 7: unexpected EOF while looking for matching ')'
./hilow: line 23: syntax error: unexpected end of file
```
Nic z tego. Pojawił się inny problem z brakiem nawiasu zamykającego. Ponieważ w skrypcie bardzo mało jest wyrażeń z nawiasami, wystarczy wytężyć wzrok i stwierdzić brak nawiasu w wyrażeniu pomniejszającym wygenerowaną losowo liczbe:

number= $\frac{1}{2}$  ( $\frac{1}{2}$   $\frac{1}{2}$   $\frac{$ 

Popraw bład, dopisując brakujący nawias na końcu wiersza, ale przed znakiem komentarza. Czy teraz gra bedzie działać? Sprawdź to:

```
$ hilow
Odgadnij liczbe z przedziału od 1 do 100
Jaka to liczba? 33
... wieksza!
Jaka to liczba? 66
... wieksza!
Jaka to liczba? 99
... wieksza!
Jaka to liczba? 100
... wieksza!
Jaka to liczba? ^C
```
Prawie dobrze. Ponieważ 100 jest największą możliwą wartością, wygląda na to, że algorytm zawiera błędy. Tego rodzaju błędy trudno znaleźć, ponieważ nie ma przemyślnego polecenia grep lub sed, które pozwoliłoby rozwiazać problem. Przyjrzyjmy się kodowi jeszcze raz i sprawdźmy, co w nim jest nie tak.

Aby zdiagnozować problem, wpisz dodatkowe polecenie echo wyświetlające liczbe wpisaną przez użytkownika, a następnie sprawdź, czy jest ona porównywana z wygenerowaną liczbą. Porównywanie jest wykonywane w wierszu **2**. Poniżej przedstawiony jest ten fragment jeszcze raz:

```
/bin/echo -n "Jaka to liczba? " ; read answer
if [ "$guess" -lt $number ] ; then
```
Faktycznie, po zmianie polecenia echo i bliższym przyjrzeniu się kodowi widać błąd: liczba podawana przez użytkownika jest zapisywana w zmiennej answer, a porównywana jest zmienna guess. Banalny błąd, ale nierzadko popełniany (szczególnie w przypadku zmiennych o skomplikowanych nazwach). Aby go poprawiÊ, zmieñ polecenie read answer na read guess.

#### *Wyniki*

Wreszcie kod działa zgodnie z oczekiwaniami, jak pokazuje listing 1.30.

*Listing 1.30. Perfekcyjnie dziaïajÈcy skrypt zgadywanki*

```
$ hilow
```

```
Odgadnij liczbe z przedziału od 1 do 100
Jaka to liczba? 50
... wieksza!
Jaka to liczba? 75
... większa!
Jaka to liczba? 88
... mniejsza!
Jaka to liczba? 83
... mniejsza!
Jaka to liczba? 80
... mniejsza!
Jaka to liczba? 77
... większa!
Jaka to liczba? 79
Dobrze! Odgadłeś liczbe 79 za 7. razem.
```
#### *Rozbudowa skryptu*

Najpowaĝniejszym mankamentem powyĝszego skryptu jest brak weryfikacji poprawności wprowadzanych liczb. Jeżeli wpiszesz cokolwiek innego niż liczbe całkowitą, skrypt wyświetli komunikat o błędzie i przerwie działanie. Zaimplementowanie prostego testu sprawdzającego, czy w ogóle została podana jakakolwiek wartość, jest łatwe i polega jedynie na wpisaniu wewnątrz pętli while następującego kodu:

```
if [ -z "$guess" ] ; then
 echo "Podaj poprawną liczbę. Naciśnij ^C, aby zakończyć."; continue;
fi
```
Problem jednak polega na tym, że niezerowy ciąg znaków nie musi być liczba i po wpisaniu na przykład "cześć" znów pojawi się komunikat o błędzie. Aby go poprawić, wykorzystaj funkcję validint ze skryptu nr 5.

## Skorowidz

#### A

Acey Deucey, 322 administrowanie serwerami internetowymi, 267 stronami WWW, 249 systemem, 147 adres URL, 208 album zdjęć, 243 anagramy, 307 analiza miejsca na dysku, 149 plików dzienników, 193 pliku access\_log, 267 pliku error\_log, 275 zapytañ wyszukiwarek, 272 analizator wielkości obrazów, 346 ANSI, 71 Apache, 255, 267, 275 archiwum plików, 279 usuniętych plików, 88 atrybut setuid, 176 automatyczne zrzuty ekranu, 295

#### B

baza IMDb, 218 bezpieczne wyszukiwanie plików, 158 biblioteka iTunes, 299 skryptów powłoki, 74

blokowanie konta użytkownika, 165 plików, 67 błedne odnośniki, 250, 253

#### C

chmura, 331 czas, 104

#### D

data, 361 normalizacja formatów, 48 systemowa, 178 weryfikacja poprawności, 59 dekompresja pliku, 142 diagnostyka skryptów powłoki, 76 dni tygodnia, 362 dodanie konta użytkownika, 162 stopki, 260 znaku wodnego, 350 Dropbox, 332 dynamiczne tworzenie stron, 239 ustawianie tytułu okna, 298 dysk analiza miejsca, 149 limit miejsca, 151 sprawdzanie ilości dostępnego miejsca, 156

#### E

e-mail, 232 przesyłanie stron WWW, 241 emulowanie argumentów GNU, 133 innych środowisk, 101 EOF, end of file, 66

#### F

format daty, 48 formatowanie wierszy, 83 FTP, File Transfer Protocol, 204 funkcja askvalue(), 180 fixvars(), 188 initializeDeck, 327 monthNumToName(), 49 SSI, 246 validint(), 55

#### G

GMT, Greenwich Mean Time, 104 Google Drive, 339 GPS, 358 gra Acey Deucey, 322 Anagramy, 307 w kości, 319 Wisielec, 310

#### H

hasła do serwera, 255

#### I

identyfikacja użytkowników, 151 identyfikator procesu, 77 ImageMagick, 345 implementacja polecenia echo, 63 informacje o adresie bitcoin, 224 o filmie, 218 o pogodzie, 216 o środowisku CGI, 234 o użytkowniku, 211 instalacja powïoki bash, 371, 373

instrukcia case, 103 if, 90 while, 114 Internet, 203 internetowy album zdjęć, 245 interpretacja informacji GPS, 358 iTunes, 299

#### K

kalkulator interaktywny, 113 zmiennoprzecinkowy, 65 katalogi tworzenie kopii, 200 wyświetlanie zawartości, 95 kierunkowe numery telefoniczne, 214 kod pocztowy, 213 kompresja maksymalna plików, 143 plików, 140 konfigurowanie dokładności obliczeń, 65 konfigurowanie skryptu logowania, 32 konto gościa, 173 konto użytkownika blokowanie, 165 dodawanie, 162 usuwanie, 167 kontrolowanie poleceñ, 176 kopie plików, 197 zapasowe plików, 85 korekta polecenia grep, 137

#### L

liczby całkowite, 54 pierwsze, 317 zmiennoprzecinkowe, 56 lista zawartości biblioteki, 299 logowanie, 32 losowe napisy, 246

#### M

miniatury, 354 monitorowanie stanu sieci, 282

#### N

narzędzie, 109 mogrify, 354 nazwy plików, 103 NFS, network file system, 71 normalizacja formatów dat, 48 notacja \$(), 96 notes, 109 numery wierszy, 128

#### O

obliczanie rat kredytu, 118 odnośnik wewnetrzny, 250 zewnętrzny, 253 odzyskiwanie usunietych plików, 88 określanie dnia tygodnia, 362 fazy Księżyca, 381 liczby dni, 364, 367 operacje utrzymaniowe, 175

#### P

petla while, 52 plik .htpasswd, 256, 259 access log, 267, 268 blokady, 67 error log, 275 pliki dzienników, 193 graficzne, 345 kompresja, 140 kompresja maksymalna, 143 odzyskiwanie, 88 pobieranie, 204 synchronizacja z serwerem, 262 synchronizowanie z Google Drive, 339 synchronizowanie z Dropbox, 333 tworzenie kopii, 197 weryfikacja poprawności, 184 wyszukiwanie, 98 wyświetlanie zawartości, 128, 131 zewnętrzne archiwum, 279 zmiana nazw, 375 pobieranie plików, 204 pokaz slajdów, 336

polecenie, 31 awk, 64, 91 bash, 373 bc, 66, 116 case, 259 chattr, 95 convert, 349 ср, 335 crontab, 185 curl, 204, 254, 339 date, 104, 361, 366 df, 153, 156 diff, 229 dir, 102 echo, 63 env. 234 eval, 180, 209 find, 196 ftp. 135 get, 207 getopts, 379 grep, 101, 137 killall, 181 length, 66 lockfile, 70  $ls, 91$ lynx, 208, 228 mail, 152 open, 301, 333 pax, 199 printf, 64 quit, 114 quota, 133 rm, 93 sed, 46, 90, 273 sendmail, 232 seq, 380 sftp, 135, 262 sudo, 150 tr, 64, 117 uuencode, 281 wc, 270 which, 32 vum, 233 POSIX, 40 powłoka, 29 Microsoft bash, 374 proces, 181 zmienianie priorytetu, 289 program cron, 184, 190 ftp, 204 ImageMagick, 345 protokół FTP, 204, 262 NTP, 180 SNMP, 162 przeliczanie temperatur, 115 walut, 222 przerywanie procesu, 181 przesy ïanie stron WWW, 241

#### Q

quiz, 314

#### R

ramka, 351 rata kredytu, 118 regulowanie systemu Unix, 127 rejestrowanie terminów, 120 usuwanych plików, 93 zdarze ñ WWW, 235 rekord, 112

#### S

sekwencje kolorów ANSI, 71 serwer Apache, 255, 267, 275 FTP, 262 serwis GitHub, 211 iTunes, 299 skrypt aceyduecey, 323 addagenda, 121 adduser, 162 album, 243 apm, 256 archivedir, 200 areacode, 215 backup, 197, 199 bestcompress, 144 bulkrename, 376

bulkrun, 378 calc, 113, 114 cgrep, 138 changetrack, 226 checkexternal, 253 checklinks, 250, 251 convertatemp, 115 convertcurrency, 222 dayinpast, 362 daysago, 364 daysuntil, 367 deleteuser, 167 DIR, 102 diskhogs, 151, 152 diskspace, 156 docron, 190 echon, 65 filelock, 69, 70 findsuid, 177 fixguest, 173 fmt, 83 formatdir, 95, 97 fquota, 149 frameit, 351 ftpget, 205 geoloc, 359 getbtcaddr, 224 getdope, 241 getlinks, 208 getstats, 283 githubuser, 211 hangman, 310 hilow, 77 imagesize, 346, 347 initializeANSI, 72 inpath, 41, 44 isprime, 317, 318 ituneslist, 300 kevin-and-kell, 239 killall, 182 library-test, 76 loancalc, 118 locate, 157 log-duckduckgo-search, 236 logrm, 93 mklocatedb, 98, 157 mkslocatedb, 158, 160 moonphase, 381, 383 moviedata, 218 mysftp, 135 netperf, 287

newdf, 153 newquota, 133 newrm, 85, 87 nicenumber, 51 normdate, 48 numberlines, 128 open2, 302 Quiz, 314 randomquote, 246 remember, 110 remindme, 110 remotebackup, 280 renicename, 289 rolldice, 319 rotatelogs, 193 sayit, 342 screencapture, 295 scriptbc, 66 searchinfo, 272, 274 setdate, 179 sftpsync, 263, 264 showCGIenv, 234 showfile, 131 slideshow, 337 startdropbox, 332 states, 314 suspenduser, 165 syncdropbox, 333 syncgdrive, 339 thumbnails, 355, 357 timein, 104 titleterm, 298 toolong, 130, 131 unrm, 88 unscramble, 307 validalnum, 45 validator, 170 valid-date, 60 validfloat, 57 validint, 54 verifycron, 185 watch and nice, 292 watermark, 348 weather, 216 webaccess, 269 weberrors, 276 zcat/zmore/zgrep, 140 zipcode, 213 skrypty CGI, 233 diagnostyka, 76

gry, 305 logowania, 32 powłoki, 29 stosowanie, 36 uruchamianie, 33, 35, 377 w systemie macOS, 293 sprawdzanie miejsca na dysku, 156 poprawno Ăci danych, 45 SSH, Secure Shell, 135, 262 SSI, server-side include, 246 standard POSIX, 40 stopka, 260 strefy czasowe, 104 strony WWW administrowanie, 249 dynamiczne tworzenie, 239 przesy ïanie, 241 sygnał SIGHUP, 166 SIGKILL, 166 symulacja rzutów kostkami, 321 synchronizacja plików z serwerem, 262 synchronizowanie plików z Google Drive, 339 z Dropbox, 333 syntezator głosu, 341 system operacyjny Linux, 374 macOS, 162, 293 MS-DOS, 101 Windows 10, 371 system plików NFS, 71

#### ¥

Ăledzenie zmian na stronie, 226 Ărodowisko CGI, 234 użytkownika, 170

### T

tablica newdeck, 327 technologia blockchain, 224 temperatura, 115 terminal, 30 terminarz, 120 tryb dewelopera, 372

tworzenie biblioteki skryptów powłoki, 74 kopii zapasowych, 85 miniatur, 354 narzedzi, 109 pliku blokady, 70 pokazu slajdów, 336 stron WWW, 239 zapasowych kopii katalogów, 200 zapasowych kopii plików, 197 zewnętrznego archiwum plików, 279 tytuł okna terminala, 298

#### U

ulepszanie poleceñ, 81 Unix regulowanie systemu, 127 uruchamianie skryptów, 33, 35, 233, 377 zwielokrotnione programów, 378 usługa iCloud Photo Stream, 336 ustawianie daty systemowej, 178 usuwanie konta uĝytkownika, 167 UTC, Coordinated Universal Time, 104 uzyskiwanie informacji o adresie bitcoin, 224 o filmie, 218 o pogodzie, 216 o użytkowniku, 211 uĝytkownicy sieci WWW, 203

#### W

weryfikacja danych, 45 daty, 59 liczb całkowitych, 54 liczb zmiennoprzecinkowych, 56 pliku, 184 środowiska użytkownika, 170 wielkość obrazów, 346 wiersze tekstu, 83

Wisielec, 310 właczenie trybu dewelopera, 372 wykonywanie zadañ systemowych, 190 wyodrębnianie adresów URL, 208 wysyłanie wiadomości e-mail, 232 wyszukiwanie błednych odnośników, 250, 253 kierunkowych numerów telefonicznych, 214 kodów pocztowych, 213 plików, 98 programów w katalogach, 41 wyświetlanie czasu, 104 duĝych liczb, 51 informacji o środowisku CGI, 234 losowych napisów, 246 nazw plików, 103 zawartości katalogów, 95 zawartości plików, 128, 131

#### Z

zadania systemowe, 190 zapasowe kopie katalogów, 200 kopie plików, 197 zapytania wyszukiwarek, 272 zarzadzanie hasłami, 255, 261 systemem, 175 uĝytkownikami, 147 zawijanie wierszy, 129 zdarzenia WWW, 235 zmienianie nazw plików, 375 priorytetu procesu, 289 zmienna środowiskowa PATH, 31, 41 znak %, 233 @, 233 znaki wodne, 348 zrzuty ekranu, 295

# PROGRAM PARTNERSKI

GRUPY WYDAWNICZEJ HELION

**1. ZAREJESTRUJ SIĘ** 2. PREZENTUJ KSIĄŻKI **3. ZBIERAJ PROWIZJE** 

Zmień swoją stronę WWW w działający bankomat!

Dowiedz się więcej i dołącz już dzisiaj! http://program-partnerski.helion.pl

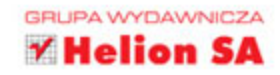

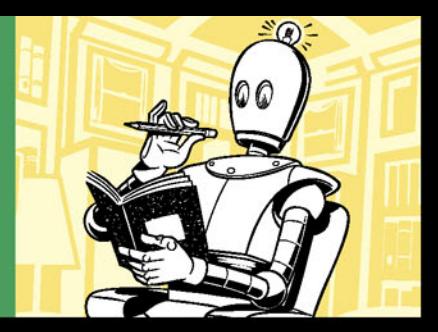

#### **SKRYPTY POWŁOKI: ODKRYJ JE** N A NOWO!

Systemy uniksowe rozkwitają. W ciągu ostatnich kilkunastu lat pojawiły się przeróżne, stosunkowo proste w obsłudze dystrybucje Linuksa, firma Apple stworzyła OS X, łatwiejsze stało się również administrowanie systemem Unix. Olbrzymią karierę robi system Android - pod jego kontrolą pracują miliardy przeróżnych urządzeń. Istnieje wspólny element każdego z nich: powłoka Bourne, czyli bash. Okazuje się, że w czasach finezyjnych GUI umiejętność wykorzystania całej mocy skryptów powłoki jest bezcenna.

Niniejsza książka posłuży administratorom i użytkownikom systemów uniksowych, przyda się też programistom i analitykom danych. Znalazło się tu ponad sto świetnych skryptów, z których każdy można modyfikować według potrzeb. Omówiono również główne koncepcje skryptów, jednak nie zamieszczono analizy ich działania wiersz po wierszu. Zamiast tego pokazano mnóstwo niezwykle przydatnych sposobów automatyzacji różnych czynności związanych z zarządzaniem systemem. W każdym rozdziale opisano po kilka nowych funkcji skryptów i przykładów ich zastosowania. Dodatkowo omówiony został proces instalacji powłoki bash w systemie Windows 10!

#### W tej książce między innymi:

- · zwiezłe wprowadzenie do składni i zastosowań skryptów powłoki
- · narzędzia dla webmasterów i administratorów serwerów WWW
- · skrypty dla macOS i ich możliwości
- · gry, praca w chmurze i przetwarzanie plików graficznych

Dave Taylor - zajmuje się informatyką od 1980 roku. Jest jednym z twórców systemu BSD 4.4 Unix - wszystkie najważniejsze dystrybucje Linuksa zawierają programy jego autorstwa. Jest autorem licznych książek i artykułów w branżowych wydawnictwach informatycznych. Często bierze udział w seminariach.

Brandon Perry - jest programistą. Jego przygoda z tworzeniem oprogramowania zaczeła się na początku XXI wieku, gdy opublikowano otwartą implementację projektu .NET Mono. W wolnym czasie tworzy moduły dla platformy Metasploit, analizuje pliki binarne i rozkłada różne aplikacje na czynniki pierwsze.

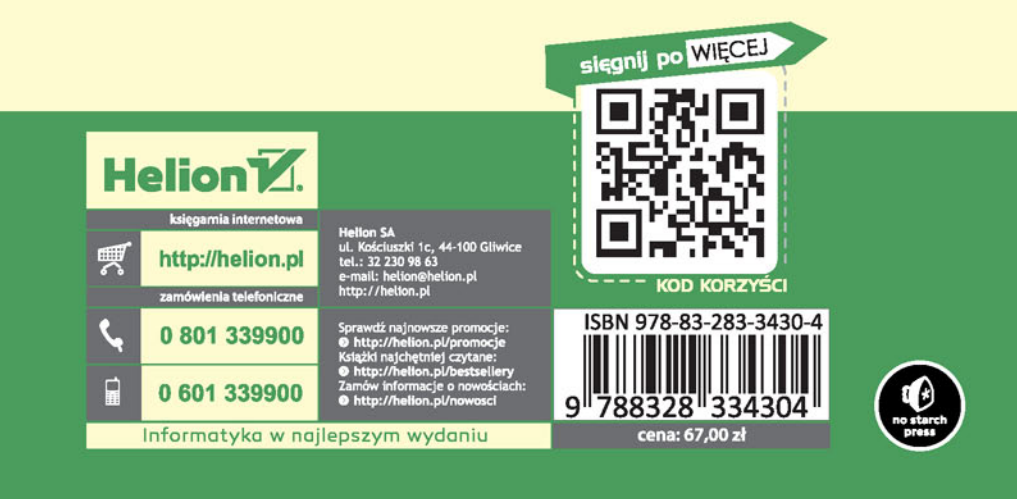